# INSTITUTO FEDERAL DE EDUCAÇÃO, CIÊNCIA E TECNOLOGIA DO RIO GRANDE DO NORTE, CAMPUS PAU DOS FERROS TECNOLOGIA EM ANÁLISE E DESENVOLVIMENTO DE SISTEMAS

GERSON VIANA MARQUES

# **BEE CHECK - APLICATIVO MÓVEL PARA MONITORAMENTO DE COLMEIAS, COlÔNIAS E APIÁRIOS**

PAU DOS FERROS 2019

#### GERSON VIANA MARQUES

# **BEE CHECK - APLICATIVO MÓVEL PARA MONITORAMENTO DE COLMEIAS, COLÔNIAS E APIÁRIOS**

Trabalho de conclusão de curso apresentado ao Instituto Federal do Rio Grande do Norte, como parte dos requisitos para a obtenção do grau de Tecnólogo em Análise e Desenvolvimento de Sistemas.

Área de Concentração: Tecnologia, Dispositivos Móveis, Apicultura

Orientador: Prof. Me. Elenilson Vieira da Silva Filho

Co-orientador: Prof. Dr. Antonio Abreu da Silveira Neto

# GERSON VIANA MARQUES

# **BEE CHECK - APLICATIVO MÓVEL PARA MONITORAMENTO DE COLMEIAS, COLÔNIAS E APIÁRIO**

Trabalho de conclusão de curso apresentado ao Instituto Federal do Rio Grande do Norte, como parte dos requisitos para a obtenção do grau de Tecnólogo em Análise e desenvolvimento de Sistemas.

Área de Concentração: Tecnologia, Dispositivos Móveis, Apicultura

Aprovado em 26 de novembro de 2019.

Banca Examinadora:

Prof. Dr. Aluisio Igor Rêgo Fontes IFRN Campus Pau dos Ferros

Prof. Me. Jeferson Queiroga Pereira IFRN Campus Pau dos Ferros

A minha Família

#### **AGRADECIMENTOS**

Em primeiro lugar, quero dedicar este trabalho ao nosso Senhor Jesus Cristo e a meus pais José Marques de Oliveira e Maria Neurimar Viana de Oliveira por tudo que eles fizeram por mim, desde o meu nascimento até hoje, superando dificuldades financeiras e pessoais. Não existe uma forma de descrever o quando sou grato e tenho orgulho de vocês.

Agradeço ao meu orientador Elenilson Vieira da Silva Filho por me motivar, dia após dia, com palavras simples, porém poderosos, que me motivaram a levantar a cabeça novamente e seguir em frente como também, por estar sempre cobrando o meu melhor. Agradeço ao Professor Dr. Antonio Abreu da Silva Neto por contribuir diretamente com a construção da ideia e por ter possibilitado fazer parte de um projeto que une áreas diferentes. Obrigado, foi uma experiência inesquecível.

Quero agradecer em especial a Joyce Aiane Bezerra Silva, por estar sempre ao meu lado, apoiando minhas decisões, mas sempre cobrando de forma construtiva para que eu sempre estivesse evoluindo. Muito obrigado, você faz parte dessa conquista.

Quero agradecer aos meus professores e colegas de curso em especial aos meus colegas Claudio Rodrigo de Medeiros e Vinicius Fernandes Diógenes, que estiveram presente desde o início do curso, vocês me proporcionaram uma vida acadêmica bastante divertida.

Por último, agradeço ao Instituto Federal de Educação, Ciência e Tecnologia do Rio Grande do Norte campus Pau dos Ferros por me conceder essa oportunidade, me proporcionar grandes experiências e abrir uma nova oportunidade em minha vida.

"Bom mesmo é ir à luta com determinação, abraçar a vida com paixão, perder com classe e vencer com ousadia, porque o mundo pertence a quem se atreve e a vida é muito para ser insignificante."

 $\mathcal{L}=\{1,2,3,4,5\}$ 

5

#### **RESUMO**

A criação de abelhas é uma atividade agropecuária bastante lucrativa, que tem se mostrado uma boa alternativa para a diversificação das fontes de renda no âmbito rural. Além do mel, as mesmas produzem os chamados produtos apícolas e ambos são amplamente utilizados no mercado. O Brasil é um dos grandes produtores de mel, para manter esse status e possibilitar melhores resultados da produção, se faz necessário a realização de um manejo eficiente que englobe todas as atividades. Uma técnica considerada importante para realizar um bom manejo é a escrituração zootécnica. Nesse sentido, alguns autores desenvolveram ferramentas manuais e até informatizadas voltados para a apicultura, porém algumas incompletas ou descontinuadas, fazendo com que ainda se use anotações em papéis ou planilhas, técnica rudimentar, dificultosa e insegura. Dessa forma, esse trabalho teve como objetivo auxiliar apicultores e técnicos da Emater ou demais responsáveis no manejo de apiários por meio de um aplicativo móvel desenvolvido usando tecnologias gratuitas e de código aberto, onde os produtores possam manter as informações necessárias pertinentes ao seu apiário. Os resultados obtidos com o desenvolvimento da ferramenta mostraram-se satisfatórios, pois foi possível desenvolver um instrumento para auxiliar ao apicultor a armazenar os dados do seu apiário, acompanhar e registrar os dados coletados durante o acompanhamento periódico das colmeias.

**Palavras-chave:** Apicultura. Desenvolvimento móvel. Gerenciamento. Tecnologia da informação

#### **ABSTRACT**

Bee keeping is a very lucrative farming activity, which has proven to be a good alternative for diversifying rural income sources. In addition to honey, they produce so-called bee products and both are widely used in the market. Brazil is one of the major producers of honey, to maintain this status and enable better production results, it is necessary to perform an efficient management that encompasses all activities. One technique considered important for good management is zootechnical bookkeeping. In this sense, some authors have developed manual and even computerized tools focused on beekeeping, but some incomplete or discontinued, making it still use annotations on paper or spreadsheets, rudimentary technique, difficult and insecure. Thus, this work aimed to assist beekeepers and technicians from Emater or other apiaries in charge of apiaries management through a mobile application developed using free and open source technologies, where producers can keep the necessary information relevant to their apiary. The results obtained with the development of the tool were satisfactory, as it was possible to develop an instrument to help the beekeeper to store apiary data, to follow up and to register the data collected during the periodic monitoring of the hives.

**Keywords:** Beekeeping. Mobile Development. Management. Information Technology

#### **LISTA DE ILUSTRAÇÕES**

- **[Figura 1 Exemplo de colmeia](#page-17-0)**
- **[Figura 2 Casos de uso](#page-27-0)**
- **[Figura 3 Realizar um visita](#page-27-1)**
- **[Figura 4 Registrar intervenções](#page-29-0)**

**[Figura 5 - Diagrama de entidade relacionamento](#page-30-0)**

**[Figura 6 - Exemplo de aplicação sem e com Redux](#page-32-0)**

**[Figura 7 - Arquitetura de comunicação do Bee Check](#page-36-0)**

**[Figura 8 - Tela de login e opções de menu](#page-37-0)**

**[Figura 9 - Tela inicial](#page-38-0)**

**[Figura 10 - Telas de cadastro e listagem de colmeias](#page-39-0)**

**[Figura 11 - Tela de formulário para visita do apiário.](#page-40-0)**

**[Figura 12 - Telas de castro de visita](#page-41-0)**

**[Figura 13 - Tela de listagem e detalhes de visitas](#page-42-0)**

**[Figura 14 - Telas de listagem de detalhes de intervenções](#page-43-0)**

**[Figura 15 - Cadastrando uma colmeia no aplicativo](#page-44-0)**

**[Figura 16 - Processo de identificação dos quadros, averiguando a presença de pólen,](#page-45-0) [crias e Mel](#page-45-0)**

**[Figura 17 - Registrando dados da colmeia na visita](#page-46-0)**

**[Figura 18 - Processo de checagem de uma colmeia](#page-47-0)**

**[Figura 19 - Aplicação de alimentação artificial em uma colmeia](#page-48-0)**

# **LISTA DE TABELAS**

- **[Tabela 1 Elaboração do cronograma de execução do projeto](#page-24-0)**
- **[Tabela 2 Requisitos funcionais](#page-25-0)**
- **[Tabela 3 Requisitos não funcionais](#page-26-0)**

# **LISTA DE SIGLAS**

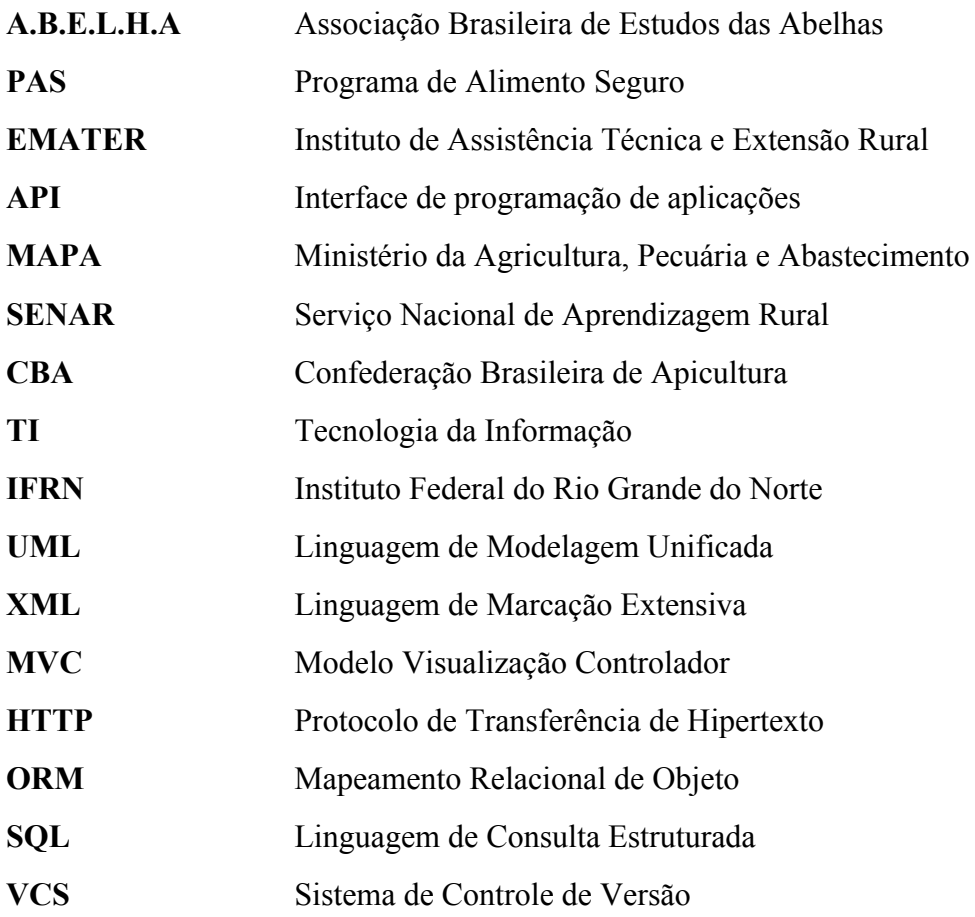

# **SUMÁRIO**

- **1. [INTRODUÇÃO](#page-13-0)**
	- **1.1. [Objetivos](#page-15-0)**
		- **1.1.1. [Objetivo Geral](#page-15-1)**
		- **1.1.2. [Objetivos Específicos](#page-15-2)**
- **2. [FUNDAMENTAÇÃO TEÓRICA](#page-16-0)**
	- **2.1. [Apiário](#page-16-1)**
	- **2.2. [Escrituração Zootécnica](#page-19-0)**
	- **2.3. [Tecnologia da Informação na Apicultura](#page-20-0)**
- **3. [TRABALHOS RELACIONADOS](#page-21-0)**
- **4. [METODOLOGIA](#page-23-0)**
- **5. [MODELAGEM DA FERRAMENTA](#page-25-1)**
	- **5.1. [Visão Geral](#page-25-2)**
	- **5.2. [Requisitos](#page-25-3)**
	- **5.3. [Diagramas](#page-26-1)**
		- **5.3.1. [Diagramas de Casos de Uso](#page-26-2)**
		- **5.3.2. [Diagrama de Atividades](#page-27-2)**
		- **5.3.3. [Diagrama de Entidade Relacionamento](#page-29-1)**
	- **5.4. [Definição das Tecnologias](#page-30-1)**
		- **5.4.1. [React Native](#page-31-0)**
		- **5.4.2. [Redux](#page-31-1)**
		- **5.4.3. [Laravel](#page-32-1)**
		- **5.4.4. [PostgreSQL](#page-33-0)**
		- **5.4.5. [Versionamento de código](#page-34-0)**
- **6. [RESULTADOS](#page-35-0)**
	- **6.1. [Apresentação da Aplicação](#page-35-1)**
		- **6.1.1. [Arquitetura de Comunicação](#page-35-2)**
		- **6.1.2. [Aplicativo do Apicultor](#page-36-1)**
	- **6.2. [Experimentos](#page-43-1)**
- **7. [CONCLUSÕES](#page-49-0)**
- **8. [TRABALHOS FUTUROS](#page-50-0)**

# **9. [REFERÊNCIAS](#page-51-0)**

# <span id="page-13-0"></span>**1. INTRODUÇÃO**

A criação de abelhas é uma atividade agropecuária bastante lucrativa, que tem se mostrado uma boa alternativa para a diversificação das fontes de renda no âmbito rural, podendo ser praticada pelo pequeno, médio e grande produtor rural ou agricultor familiar. As abelhas possuem papel fundamental na preservação e perpetuação do ecossistema, assim como são responsáveis pela produção do própolis, pólen, cera, geléia real, apitoxina e o mel, um produto natural que tem papel importante na nutrição humana e é amplamente utilizado na medicina (DUTRA, 2016), como por exemplo em tratamentos terapêuticos (SILVA, RA da et al, 2008).

Há relatos do consumo de mel por seres humanos desde os primórdios da humanidade, mas mesmo com as pesquisas e estudos sobre a origem, ainda não se tem dados exatos da data em que se deu início a criação das abelhas, sabe-se apenas que a correlação do ser humano com as abelhas é estimado em aproximadamente 11 mil anos, (VALOTO; RONDO, 2007) e que o homem compreendeu brevemente essa necessidade, tendo em vista que, o mesmo não era o único predador, tendo outros adversários como, fatores naturais e predadores na qual pode-se destacar os ursos que comprometiam a atividade apícola (OLIVEIRA, 2010).

No brasil, a atividade apícola teve início em 1839, quando o Padre Antônio Carneiro trouxe da região do porto, em Portugal, cerca de 100 colmeias da espécie Apis Mellifera. No entanto, a apicultura brasileira encontrou-se avanço a partir de 1956, com a introdução das abelhas africanas (Apis mellifera scutellata), que culminou no surgimento de novas subespécies chamadas de africanizadas. Após o surgimento de técnicas de manejo adequadas na década de 70, a apicultura se expandiu e passou a ser praticada em todos os estados brasileiros (SOUZA, 2004; PIRES, 2011; ROYER et al., 2014).

A apicultura brasileira chegou aos pequenos produtores só na década de 90, onde os mesmos passaram a ver a atividade como fonte de renda e mão-de-obra familiar. Esse marco elevou o crescimento da produção de mel e contribuiu para no ano de 2002 o Brasil começar a exportar mel(FREITAS, 2006; GOLYNSKI, 2009).

Segundo vidal (2018), O Brasil está entre os grandes exportadores de mel e mantém um status de boa qualidade. Esse status está em partes relacionando a região nordeste, onde as condições favoráveis de clima e vegetação nativa, propicia a elevação na qualidade do mel, aumentando consequentemente a competitividade.

Apesar do grande potencial, o nordeste possui uma produção de mel limitada. A região possui um período de estiagem prolongado, que faz com que além das dificuldades corriqueiras da atividade, o produtor venha a obter perdas de colônias devido a falta de comida ou de água. Durante o período de estiagem, ocorre a escassez da flora na qual as abelhas colhem seu alimento. Nesse contexto se faz necessário a alimentação artificial complementar para assegurar a produtividade das colmeias. Ao longo desse período é recomendado que o apicultor realize rotineiramente as revisões, para que o mesmo não venha a ter prejuízos, sejam eles por morte, abandono das colmeias.

Para possibilitar o conhecimento da produção, situação das colmeias e consequentemente obter melhores resultados da produção de acordo com a época, se faz necessário a realização de um manejo eficiente que englobe todas as atividades, desde a instalação do apiário até as revisões rotineiras nas colmeias.

Uma técnica importante para realizar um bom manejo é a escrituração zootécnica, a mesma possibilita o apicultor a conhecer melhor seus dados de produção, situação das colmeias e obter resultados relevantes para melhorar a produção de acordo com as floradas de determinadas épocas(MARTINS, 2011).

Tendo em vista a necessidade da comprovação da qualidade do mel, e a necessidade de registros através da escrituração zootécnica, o Programa de Alimento Seguro (PAS), elaborou o chamado caderno de campo, um caderno simplificado que prioriza as informações importantes, como a localização e os registros de todas as ações realizadas em um referente apiário. A utilização correta do mesmo pelo produtor é a maneira mais simples de comprovar a qualidade da produção quando questionada. Cada apiário deve possuir um caderno de campo, caso o produtor possua mais de um apiário, deve-se adquirir um caderno para cada apiário (PAS, 2009).

O acompanhamento proporcionado pelo caderno de campo apresenta-se como uma boa alternativa para a comprovação da qualidade da produção, porém pode acarretar problemas ao produtor, tendo em vista que se trata de um processo manual, através de papel ( caderno de campo do PAS ou um definido pelo próprio apicultor) e caneta, um procedimento lento e inseguro. Caso o mesmo seja danificado ou perdido, os dados da produção serão extraviados, comprometendo a comercialização e possivelmente prejudicar as colmeias. Sem esse caderno, o produtor corre o risco de perder toda a produção devido a perda dados do apiário e consequentemente poderá perder o seu trabalho e investimento, além de correr o risco de perder colmeias que poderiam estar em algum tratamento de doença ou de fortalecimento da colônia.

Com o intuito tornar mais fácil e produtivo o trabalho dos apicultores e dos técnicos do Instituto de Assistência Técnica e Extensão Rural (EMATER), ou demais responsáveis por acompanhar e auxiliar aos produtores, este referente trabalho visa apresentar uma solução adequada que agrade a ambos os envolvidos.

Logo, o intuito é apresentar a construção do sistema Bee Check, inicialmente construído para ambiente *mobile*, devido a facilidade de locomoção e grande quantidade de aparelhos existentes, além de ser de fácil aquisição. Com o *software*, os produtores podem manter todas as informações necessárias pertinentes ao seu apiário e uma API ( *Application Programming Interface*), responsável pelo gerenciamento dos dados coletados pelo apicultor, que poderá ser utilizado tanto pelo próprio apicultor ou por um técnico da Emater responsável. Ainda planeja-se, a partir de uma base de dados consolidada, desenvolver um sistema especialista, em que o Bee Check possa alertar possíveis problemas, assim como possíveis soluções, a partir de um perfil traçado dentro do sistema.

#### <span id="page-15-1"></span><span id="page-15-0"></span>**1.1. Objetivos**

# **1.1.1. Objetivo Geral**

**●** Auxiliar apicultores e técnicos da Emater ou demais responsáveis no manejo de apiários por meio de um aplicativo móvel

### <span id="page-15-2"></span>**1.1.2. Objetivos Específicos.**

- Coletar informações dos processos de manejo.
- Realizar o acompanhamento do manejo em apiários da região do alto oeste potiguar, mais precisamente na cidade de Pau dos Ferros.
- Desenvolver um aplicativo móvel para auxiliar os apicultores e técnicos, utilizando tecnologias livres e gratuitas.
- Desenvolver uma API ( *Application Programming Interface*) para o gerenciamento das informações.
- Disponibilizar uma versão de teste, para coleta de dados e validação do sistema.

# <span id="page-16-1"></span><span id="page-16-0"></span>**2. FUNDAMENTAÇÃO TEÓRICA**

#### **2.1. Apiário**

O Apiário pode ser definido de maneira sucinta como um conjunto de colmeias habitadas e agrupadas em um mesmo local (ITAGIBA, 1997). De acordo com a Associação Brasileira de Estudo das Abelhas (A.B.E.L.H.A), para que o apiário seja instalado com sucesso e que venha futuramente a dar bons lucros, o apicultor precisa englobar fatores como: localização, colmeias, registro dos apiários, manutenção das colmeias e melhoramento genético.

# **2.1.1. Localização**

A localização do apiário é considerada como umas das mais importantes decisões tomadas pelo apicultor, ao ser determinada deve envolver pontos, como a segurança das pessoas e animais, assim como, se atentar em escolher um local de fácil acesso e que possibilite praticidade para a manutenção e o transporte da produção (A.B.E.L.H.A, 2010).

Em conformidade com o que descreve Wolff et al (2016), a flora que rodeia o apiário precisar ser avaliada, é ideal que se tenha uma pasto com uma flora apícola abundante, afastado de locais como lixões, engenhos, e outros locais que possam comprometer a qualidade do mel. Quanto maior for a proximidade da flora em relação a colmeias, mais viagens as abelhas irão realizar diariamente, consequentemente resultando em um aumento na produção.

A água é um elemento essencial para a produção do mel e de acordo com o Serviço Nacional de Aprendizagem Rural (2009, p.47), "[...] A fonte de água não deve estar a uma distância superior a 200 m. Em locais com escassez de água, deve-se instalar bebedouro."

# **2.1.2. Colmeias**

As colmeias possuem vários modelos, no entanto é indispensável que o apicultor utilize apenas um, de modo que a caixa utilizada seja prática, contendo os atributos necessário para facilidade de manejo, assim como acessibilidade para realização das necessidade biológicas das abelhas (BARBOSA, et al, 2007b).

O modelo indicado e mais utilizado no Brasil é a caixa Langstroth, Figura 1. De

<span id="page-17-0"></span>acordo com os dados encontrados na Associação Brasileira de Estudos das Abelhas (A.B.E.L.H.A. 2010) "A Confederação Brasileira de Apicultura (CBA) adota o padrão de colmeias Langstroth, que permite que as partes externas sejam impermeabilizadas com parafina de grau alimentar ou cera de abelha, que devem ser diluídas em óleos vegetais."

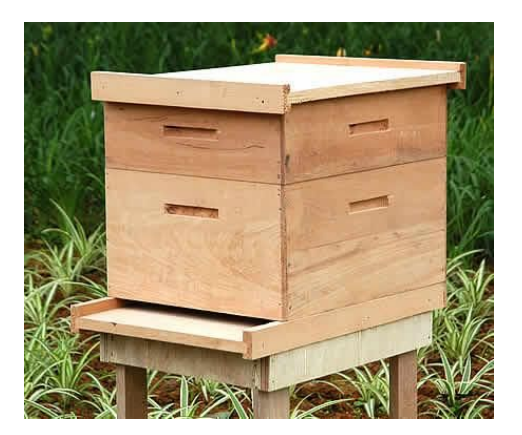

# **Figura 1 - Exemplo de Colmeia**

Fonte: Página do criação de animais<sup>1</sup>

#### **2.1.3. Registro dos apiários**

É essencial que todas as colmeias sejam enumeradas sequencialmente, possibilitando os registros individuais da produção, assim como o apiário também deve ser nomeado para permitir a rastreabilidade. Quando identifica-se uma doença as colmeias que apresentaram sintomas devem ser marcadas, o produtor deve procurar ajuda especializada, caso necessite de uso medicamentos, apenas produtos autorizados pelo Ministério da Agricultura, Pecuária e Abastecimento (Mapa) deverão ser utilizados.

# **2.1.4. Abelha rainha**

A abelha rainha é a mãe de todos indivíduos da colmeia, de modo que essa posição é ocupada por uma única abelha, sendo assim a mesma possui um papel essencial na colônia. A rainha é a única fecundada, ainda jovem quando encontrasse com uma genética boa, no início assim de sua vida reprodutiva.

A rainha é responsável assim pelo aumento da produtividade, tendo em vista que a mesma garante o crescimento da colônia, de acordo com sua genética e postura, na qual, é realizada no evento de pôr os ovos. De acordo com o Serviço Nacional de Aprendizagem

<sup>&</sup>lt;sup>1</sup> Disponivel em <[http://criacaodeanimais.blogspot.com/2008/11/colmia.html>](http://criacaodeanimais.blogspot.com/2008/11/colmia.html) Acesso em Abr. 2019

#### Rural (SENAR),

Só existe uma rainha na colmeia que, para ser fecundada, realiza o voo nupcial. O fato acontece no início da sua vida reprodutiva. Neste voo a rainha pode ser fecundada por vários zangões. Cinco a seis dias após a fecundação, inicia-se a postura, podendo a rainha pôr até 3.000 ovos por dia, em condições de grande florada. (SENAR, 2010, p.11).

A rainha tem estimativa de vida diferenciada, podendo variar de acordo com a região e clima, nas condições do clima brasileiro a mesma tem uma estimativa de vida apenas de dois anos, dessa maneira o apicultor deve ficar atento na escolha e mudança da abelha rainha, objetivando o crescimento da produtividade, tendo em vista que as abelhas ao passar do tempo, com envelhecimento perdem substâncias responsáveis pela união das abelhas.

# **2.1.5. Manutenção das colmeias**

O Apicultor deve estar sempre ativo para manutenção e monitoramento das colmeias, buscando meios de prevenção, e alternativas futuras para a substituição de algum elemento, caso algum imprevisto venha a ocorrer. A informação nesse processo é fundamental, onde a revisão deve ser realizada periodicamente.

Alguns acontecimentos comuns na apicultura são a falta de alimento no campo, a divisão do enxame de forma natural, o envelhecimento da rainha, e entre outros, esses fatores podem vir a ocasionar a interrupção da produção e a colmeia torna-se vulnerável a pragas e doenças (LOPES, 2006a). Por esse e outros princípios é importante a manutenção e acompanhamento das colmeias e colônias.

Para esses e outros ocorridos há medidas que são comuns no âmbito da apicultura, como a alimentação artificial, a união de colmeia, troca da rainha e entre outras técnicas que podem solucionar problemas (BARBOSA, 2007a).

#### **2.1.6. Melhoramento genético**

Com intuito de preservação e aumento da produtividade, o apicultor deve está sempre ativo, analisando as possíveis situações. Para isso é importante buscar sempre o melhoramento genético, de modo que a cada ano o apicultor faça a troca da rainha.

Para realização da permuta é utilizado alguns métodos como a comprar da mesma em locais confiáveis, para que se tenha informações verídicas sobre sua genética e vida reprodutiva, podendo também ser gerada pelo próprio produtor, quando o mesmo possui condições e técnica para realização. Segundo a Associação Brasileira de Estudos das Abelhas,

Atualmente existem diversas técnicas de melhoramento genético das abelhas, mas a mais simples está na substituição periódica de rainhas e no acompanhamento e seleção de material genético superior em produtividade. Para identificar as colônias com melhor desempenho, é preciso usar métodos padronizados e confiáveis. Na avaliação da produtividade do mel e do pólen, por exemplo, um registro deve acompanhar a quantidade por colônia. Observam-se também outras qualidades importantes, como a resistência a doenças. (A.B.E.L.H.A. 2010)

# **2.2. Escrituração Zootécnica**

<span id="page-19-0"></span>Entende-se por escrituração zootécnica o ato de registrar todos os eventos ou práticas referentes à exploração econômica animal (BOTELHO, 2012). Na apicultura essas anotações são referentes à produção, estado e desenvolvimento das colônias.

Segundo Lôbo (2011), em um sentido restrito, escrituração zootécnica consiste nas anotações de controle do rebanho, com fichas individuais por animal. Nestas anotações são registrados ocorrências como nascimento, coberturas, partos, enfermidades, morte, descarte, etc. Quanto maior o detalhe das anotações maior será o benefício que poderá ser extraído destas informações.

O manual do agente de desenvolvimento rural organizado por SOUZA (2007), descreve que são dois os motivos que justificam a anotação e coleção de dados, são eles: monitorar a produtividade e conhecer os custos da produção. De acordo com o autor toda atividade econômica precisa o custo de seu produto e os fatores que determinam a produção.

A escrituração zootécnica pode ser realizada tanto de forma manual quanto de forma informatizada. Na escrituração manual, os registros são feitos em fichas individuais e as mesmas são armazenadas em arquivos físicos na propriedade. Na escrituração informatizada, estas fichas estão contidas em arquivos específicos de computador, e as informações são gravadas no disco (Lôbo, 2011).

De acordo com Luiz (2016), antes da implantação do Controle Zootécnico é necessário que o modo de trabalho esteja bem definido. Segundo o autor, os passos a serem tomados para iniciar o controle zootécnico são:

- Definição do modo de anotações (Caderno, Fichas, Excel, Software);
- Definição do (s) responsável (s) pela anotação;
- Definição do que será anotado;
- Definição da periodicidade das anotações.

#### <span id="page-20-0"></span>**2.3. Tecnologia da Informação na Apicultura**

As TIs(Tecnologias da informação) estão se tornando cada vez mais visíveis no agronegócio devido ao seu potencial para a tomada de decisão. Com o auxílio das TIs, a forma com que usamos as informações e para que usamos ganhou um potencial incalculável. Informações que antes eram passadas despercebidos, são utilizadas para identificar e resolver problemas que ainda nem foram criados.

No ponto de vista de Valentim (2010) para se obter conhecimento é importante que a informação esteja empregada corretamente. De acordo com a autora a informação é

> [...]insumo para qualquer fazer, seja no âmbito acadêmico, seja no âmbito empresarial. A geração de "novo" conhecimento somente é possível quando a informação é apropriada pelo indivíduo, por meio do estabelecimento de relações cognitivas. Compreender que esses elementos constituem a base para diferentes ações-, tomada de decisão, planejamento, estratégias de ação etc.- que resultarão no desenvolvimento de uma organização, é o primeiro passo para desenvolver a percepção correta da relação e interdependência existente.

Nesse sentido, Valentim (2010), atribui um grande sentido ao uso das informações, independentemente do que se queria realizar. No âmbito organizacional a informação é indispensável, a mesma pode ser utilizada para diversos fins, podendo ser notada na interação entre colaboradores ou entre diferentes setores que utilizam informações conjuntas.

O mundo está repleto de informações, cabe aos interessados manipular, transformar, transmitir, assimilar, distorcer, produzir uma informação da forma que desejarmos.

Observa-se a importância do uso correto das informações por organizações tanto do ambiente interno e externo, para então adquirir conhecimento para elaborar estratégias possibilitando uma maior competitividade. Na apicultura não é diferente, a informação chega para melhorar a produção, auxiliar os apicultores a praticar um melhor manejo do seu apiário e auxiliar os produtores na tomada de decisão.

Diante de todo o conteúdo apresentado neste capítulo, onde mostrou-se os desafios os desafios operacionais de um apiário e a presença cada vez mais das TIs no meio agrícola, consegue-se perceber com maior clareza a necessidade de utilizar um sistema que realize o monitoramento eletrônico de suas colmeias para otimizar seus resultados e atividades.

#### <span id="page-21-0"></span>**3. TRABALHOS RELACIONADOS**

Estudos utilizando o auxílio de ferramentas eletrônicas para obtenção de dados relacionados às abelhas e a apicultura estão sendo altamente discutidos e vem ganhando destaque. Nesse sentido, buscou-se aportes em trabalhos que visam realizar o monitoramento de colmeias e apiários, através de soluções tecnológicas.

Iordache 2014, propôs um aplicativo intitulado Caderno do apicultor, que permite o registro das informações e operações realizadas em cada colmeia ou apiário, como o registro do(s) apiário(s), adicionar tarefas, registrar as colheitas, deslocamentos e controles veterinários. Este trabalho relacionado, assim como o presente trabalho empregam o uso de um aplicativo móvel para registros de apiários e suas respectivas colmeias. Em relação às diferenças, destaca-se a forma com que os dados são utilizados, nosso sistema dispõe de uma API para comunicação e armazenamento dos dados, no trabalho de Iordache(2014) o armazenamento é local dificultando a escalabilidade e compartilhamento dos dados.

Com o objetivo de identificar a situação dos apicultores do centro paulista em termos de gestão no apiário para assim construir um aplicativo que possibilite a coleta de informações no campo, bem como a construção de um site para apoio e gestão do empreendimento, Pinto( 2016) elaborou 07 questionários com perguntas referentes ao manejo do apiário. Com base nos dados coletados na pesquisa Pinto (2016), construiu a ferramenta denominada Apisapp, em suas versões *Web* e *Mobile.*

O presente trabalho diferentemente do apresentado por Pinto (2016) não conta com uma versão web, assim como não é o foco do nosso trabalho envolver tarefas de gestão financeira. Como citado nos objetivos o Bee Check tem como objetivo envolver atividades relacionadas ao manejo e registro de atividades.

A Associação Brasileira de Estudos das Abelhas (A.B.E.L.H.A) juntamente com apicultores e associações do estado de São Paulo, desenvolveram uma plataforma de informação sobre a Apicultura e Meio Ambiente chamada geoApis. O objetivo do geoApis de acordo com autor era disponibilizar conhecimento sobre as atividades que envolvem a criação de abelhas, visando a conservação e harmonia entre apicultura e agricultura. No citado trabalho os próprios apicultores, por meio do georreferenciamento de seus apiários, monitoram constantemente informações para melhorar a produtividade e o desenvolvimento das abelhas.

Diante de todo o conteúdo apresentado neste capítulo, onde mostrou-se a importância do processo do manejo, as vantagens do uso da tecnologia da informação, e levando em consideração principalmente os desafios operacionais de um apiário, consegue-se perceber com clareza a necessidade da utilização de um sistema que realize o monitoramento de suas colmeias para otimizar seus resultados e atividades.

### <span id="page-23-0"></span>**4. METODOLOGIA**

Este trabalho teve início na observação do problema juntamente com o Professor e coordenador do curso de apicultura do IFRN, campus Pau dos Ferros, Antonio Abreu da Silveira Neto. Durante algumas reuniões com mesmo, foi possível coletar informações sobre a necessidade de uma ferramenta que vinhesse a acrescentar no campo da Apicultura, mais precisamente na região do Alto Oeste potiguar. Uma ferramenta de fácil manuseio capaz de coletar e armazenar informações referentes aos apiários.

Devido a questão de locomoção, assim como, a circunstâncias dos apiários serem localizados em grande maioria em áreas rurais afastadas, logo foi decidido que a melhor abordagem para o problema seria a criação de aplicativo onde o próprio apicultor monitorasse seu(s) apiário(s) por meio de visitas frequentes, e cadastra-se essas informações em uma base de dados para serem usadas posteriormente como histórico e comprovação de origem da produção e também como aporte para que os técnicos possam acompanhar de uma maneira mais produtiva o andamento dos apiários.

Com os dados coletados, se fez necessário a elaboração de um cronograma que englobasse todas as etapas de desenvolvimento, desde a escrita da documentação até a criação de uma versão Beta<sup>2</sup> para teste. Para organizar todas essas etapas optou-se pela utilização da Metodologia Ágil SRUM.

As metodologias de desenvolvimento ágil são projetadas para criar *softwares* úteis rapidamente de forma interativa, fazendo com que o desenvolvimento do produto seja incremental e não integral (SOMMERVILLE, 2007).

A escolha da Metodologia SCRUM, se deu a partir do seu modelo de negócio. O SCRUM conta com um processo de trabalho chamado sprint. Para divisão da equipe no SCRUM existem três papéis (Scrum Master, Product Owner (PO) e o Scrum Team), onde o Scrum Master é responsável por manter a equipe. O Product Owner, como o próprio nome já se refere, é o dono do produto. Esse papel geralmente é atribuído a alguém da equipe que terá como função auxiliar nas dúvidas referente ao *Product Backlog.* E por Último o Scrum Team são as pessoas que realizam o trabalho operacional, e é composta por geralmente cinco a nove pessoas.

A organização e divisão de papéis proporcionada pelo SCRUM foi um grande pilar

<sup>2</sup> versão em estágio ainda de desenvolvimento, mas que é considerada aceitável para ser lançada para o público.

para que a mesma fosse a escolhida. A [Tabela](#page-24-0) 1 exibe as tarefas que foram elencadas para o *Product Backlog*.

<span id="page-24-0"></span>

| 1. Definição dos requisitos                                                  |
|------------------------------------------------------------------------------|
| 2. Definição das tecnologias                                                 |
| 3. Elaboração dos diagramas (Casos de Uso, Entidade Relacionamento, Classes) |
| 4. Codificação                                                               |
| 5. Testes                                                                    |

**Tabela 1 - Elaboração do cronograma de execução do projeto**

Fonte: Autor

# <span id="page-25-2"></span><span id="page-25-1"></span>**5. MODELAGEM DA FERRAMENTA**

# **5.1. Visão Geral**

A ferramenta proposta tem como objetivo auxiliar apicultores e técnicos da Emater ou demais responsáveis no manejo de apiários por meio de um aplicativo móvel. Com o uso da ferramenta, o apicultor poderá ter em mãos todos os dados pertinentes ao seu(s) apiário(s) e respectivas colmeias. Com ferramenta também é possível realizar visitas no apiário e também ter acesso rápido a prescrições redigidas pelo técnico ou responsável para o(s) apiário(s) ou colmeias.

# <span id="page-25-3"></span>**5.2. Requisitos**

O levantamento de requisitos é uma etapa de suma importância para a construção de um *software*, é uma atividade que antecede todas as demais e existe durante ciclo de vida do mesmo. Na [Tabela](#page-25-0) 2, será apresentado os principais requisitos funcionais e não-funcionais utilizados na elaboração desta ferramenta.

<span id="page-25-0"></span>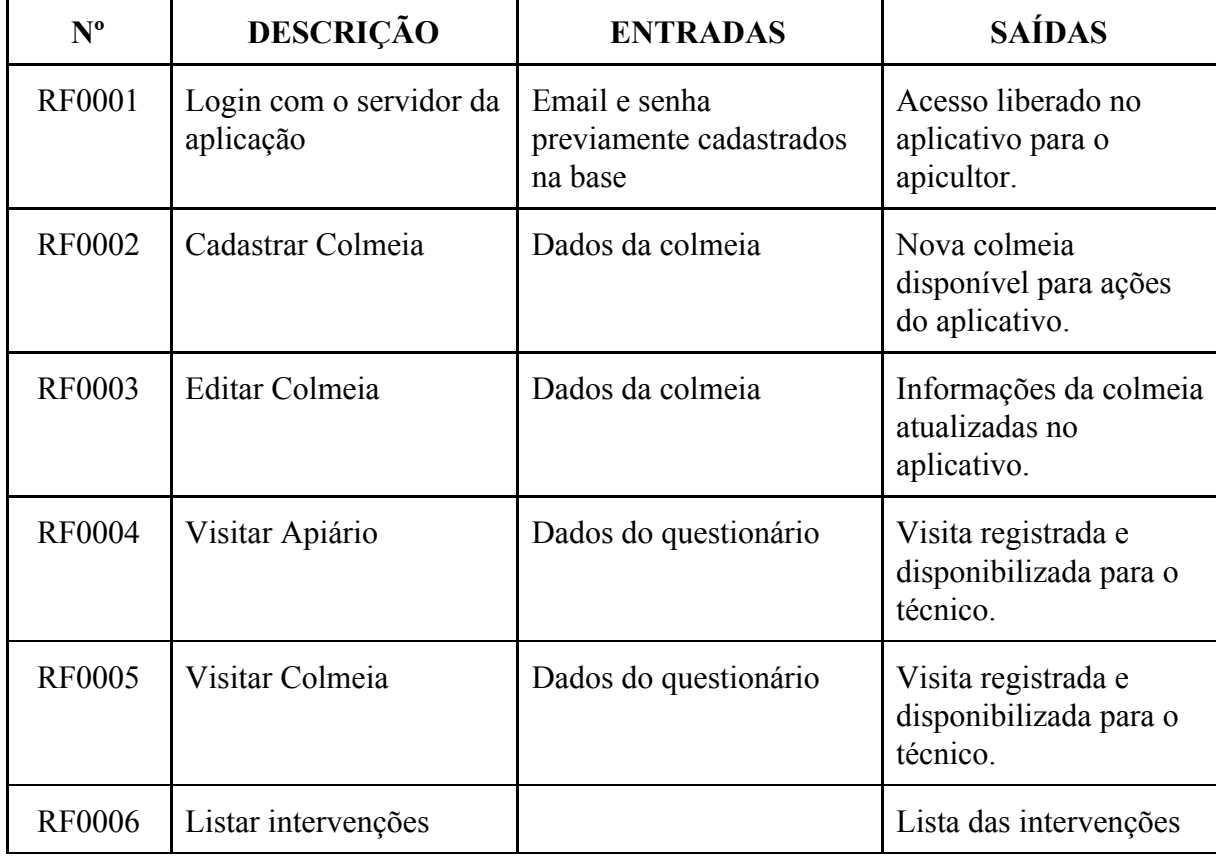

#### **Tabela 2 - Requisitos funcionais**

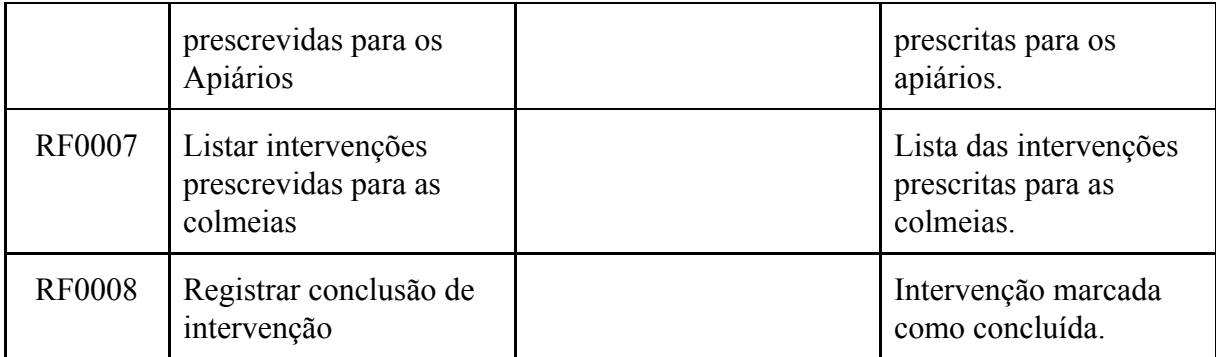

Fonte: Autor

#### **Tabela 3 - Requisitos não funcionais**

<span id="page-26-0"></span>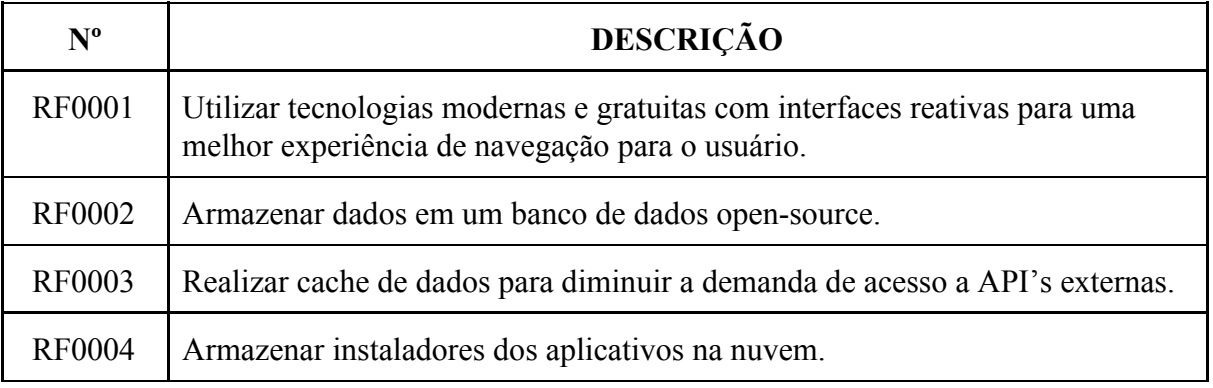

Fonte: Autor

## <span id="page-26-1"></span>**5.3. Diagramas**

A partir dos requisitos foi possível elaborar estratégias e demonstrativos do que seria necessário para a criação da proposta de solução. Nos próximos tópicos serão expostos os diagramas UML, uma representação gráfica para elaboração da estrutura de projetos de software. Para este trabalho, elaborou-se os diagramas de atividades, casos de uso e entidade relacionamento. Com a criação destes diagramas torna-se mais fácil a compreensão dos requisitos do sistema.

#### **5.3.1. Diagramas de Casos de Uso**

<span id="page-26-2"></span>O diagrama de caso de uso é utilizado para documentar as ações do sistema no ponto de vista do usuário. A partir deste diagrama é possível compreender o papel de cada ator do sistema.

O diagrama da Figura 2 apresenta 4 (quatro) casos de uso que reproduzem as principais funcionalidades do sistema. Todas essas funcionalidades são atribuídas ao ator apicultor.

**Figura 2 - Casos de uso**

<span id="page-27-0"></span>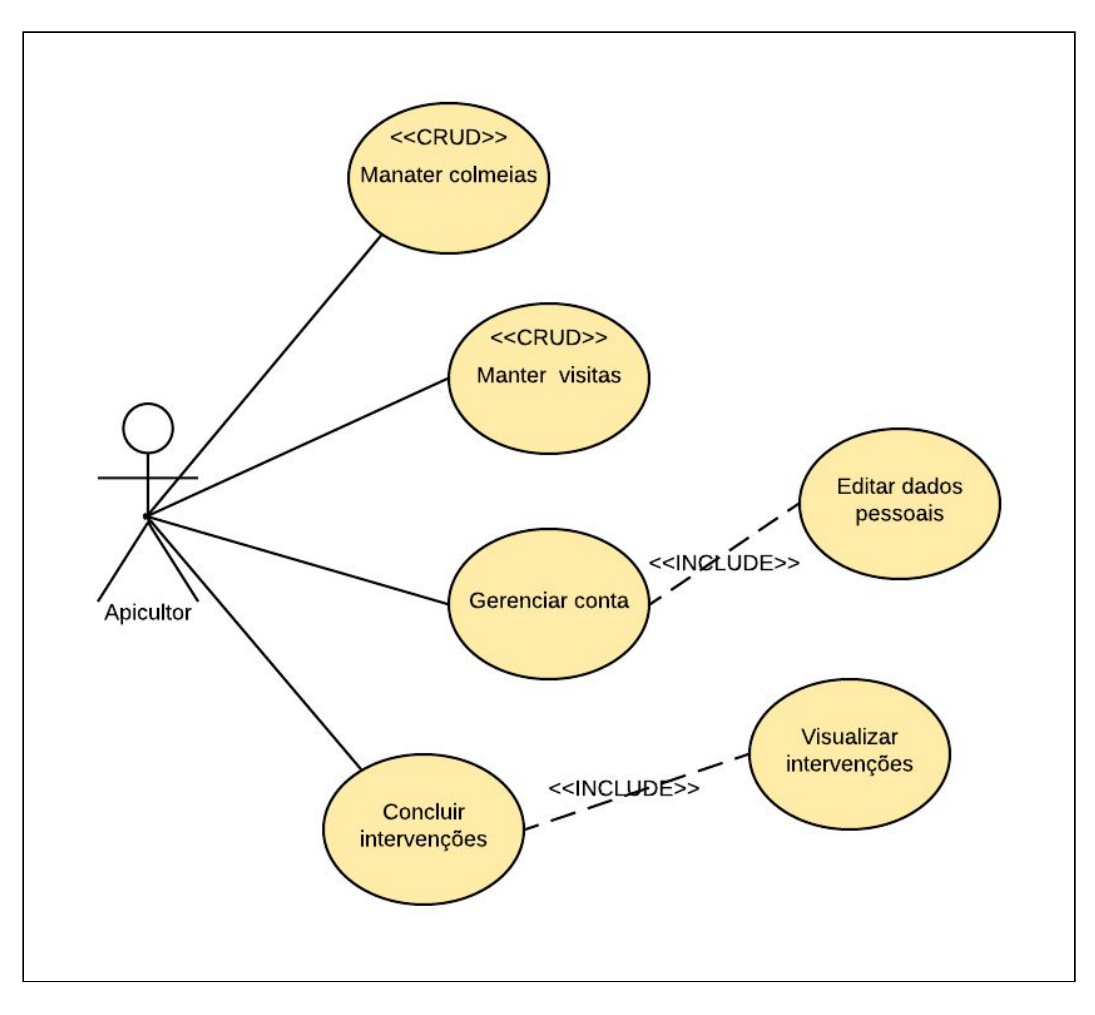

Fonte: Autor

#### **5.3.2. Diagrama de Atividades**

<span id="page-27-2"></span>O diagrama de atividades representa graficamente o fluxo de atividades/ações em um único processo, exibindo como seŕa a atuação do sistema na realidade do negócio.

As Figuras 3 e 4 representam as principais funcionalidades do sistema, que são: realizar uma visita e registrar um intervenção.

<span id="page-27-1"></span>O diagrama da [Figura](#page-27-1) 3 representa o fluxo de atividades que o apicultor terá que realizar para efetuar uma visita. Para isso ele deverá selecionar um apiário, responder as questões sobre, selecionar a colmeia, responder as questões sobre a mesma e adicionar a visita. Caso tenha mais colmeias e o apicultor queira visitada-las, repete-se o processo de selecionar a colmeia e responder as questões. Caso ele queira concluir basta salvar a visita.

#### **Figura 3 - Realizar um visita**

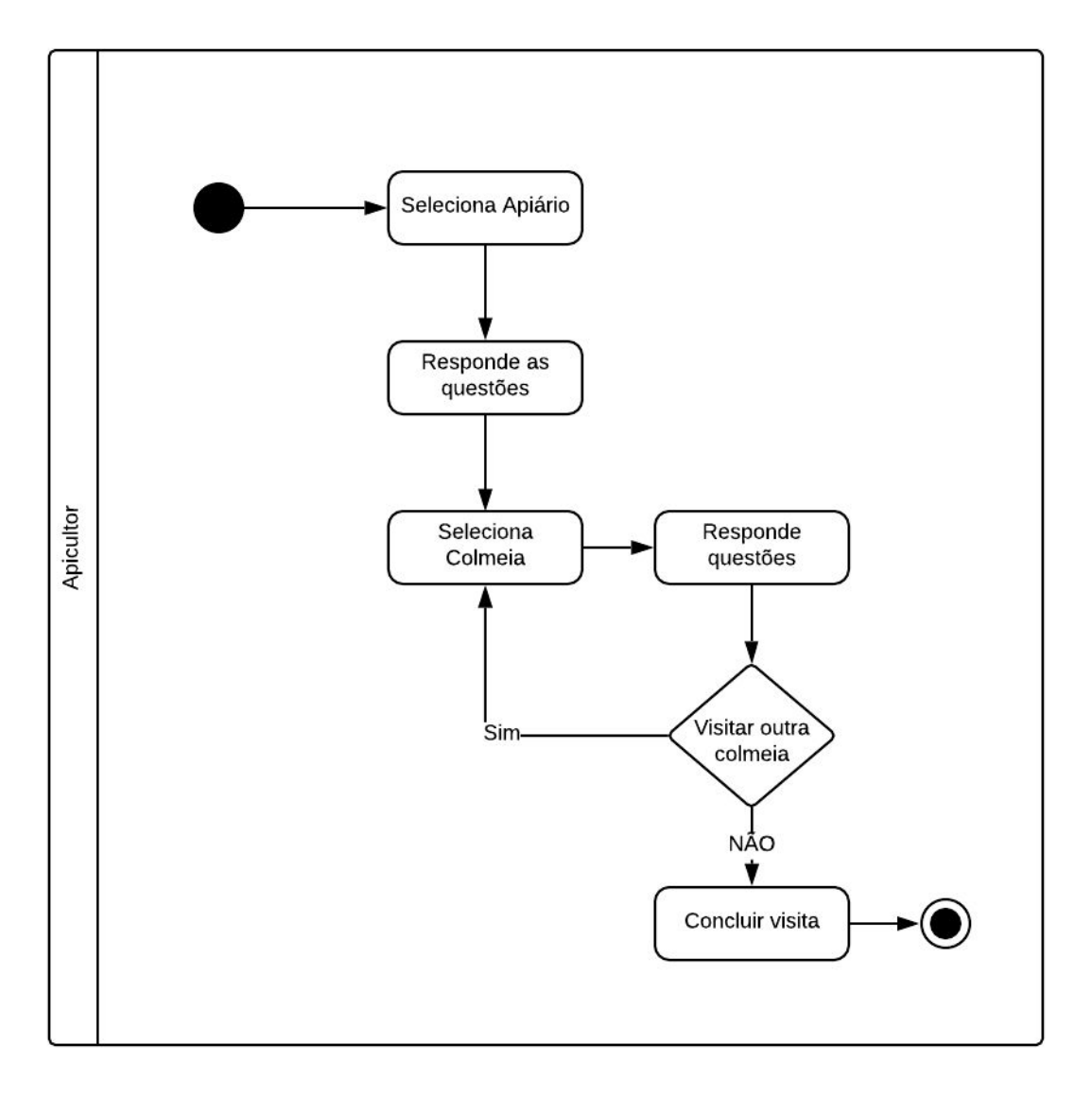

Fonte: Autor

<span id="page-28-0"></span>O diagrama da [Figura](#page-28-0) 4 apresenta o fluxo de atividades que o apicultor terá que realizar para registrar a conclusão de uma intervenção, para isso ele deverá selecionar uma intervenção, detalhar os dados da mesma e concluir. Caso tenha mais intervenções e o apicultor queira conclui-las, repete-se o processo de selecionar a intervenção e registrar a conclusão.

<span id="page-29-0"></span>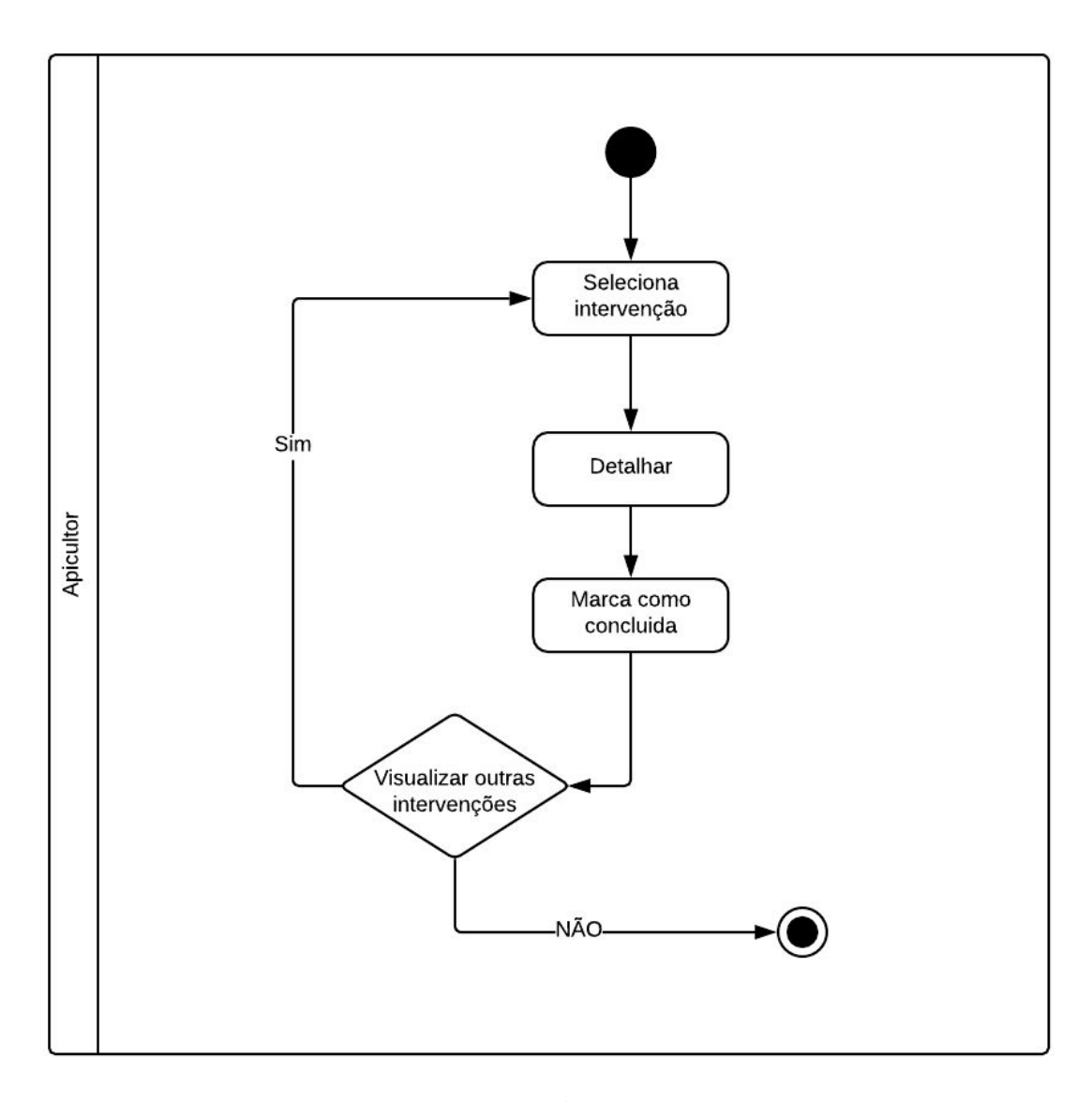

**Figura 4 - Registrar intervenções**

Fonte: Autor

#### **5.3.3. Diagrama de Entidade Relacionamento**

<span id="page-29-1"></span>Um diagrama de entidade relacionamento (ER) ilustra como as entidades<sup>3</sup> se relacionam entre si dentro de um sistema, esse tipo de diagrama é usado para projetar ou depurar banco de dados relacionais. A [Figura](#page-30-0) 5 mostra o diagrama de entidade relacionamento utilizado para modelagem da ferramenta proposta.

O diagrama da [Figura](#page-30-0) 5 é formado por 12 principais entidades, são elas: *user, rule, user\_rule, endereco, cidade, estado, visita, visita\_colmeia, apiario, colmeia, intervenção,*

<sup>3</sup> representação de um objecto que existe e é distinguível de outros objectos. Ex: pessoas, casas

*intervenção\_colmeia.* Os nomes das tabelas são gerados seguindo o padrão do *Eloquent,* a inicial minúscula e caso seja um nome composto, o nome é separado por um caractere *Underline..*

<span id="page-30-0"></span>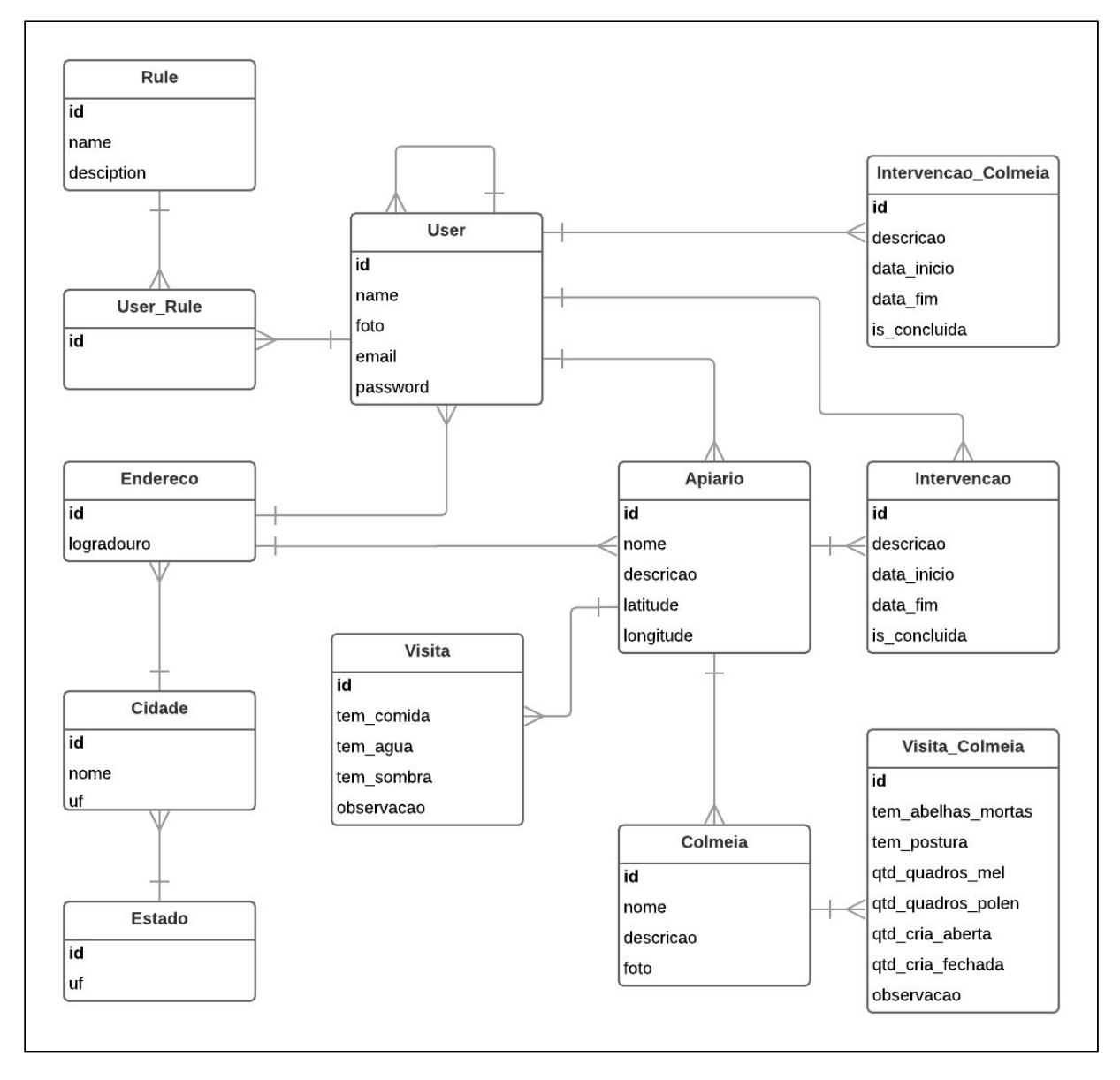

**Figura 5 - Diagrama de entidade relacionamento**

Fonte: Autor

### <span id="page-30-1"></span>**5.4. Definição das Tecnologias**

O Sistema Bee Check foi construído através da utilização de diversas ferramentas e tecnologias livres, como descrito nos requisitos não funcionais. Dentre elas podemos citar 4 (quatro) que foram cruciais para o desenvolvimento: React Native, Redux, Laravel e PostgreSQL. Os tópicos seguintes abordam com mais detalhes cada uma delas.

#### **5.4.1. React Native**

<span id="page-31-0"></span>O React Native é um *framework<sup>4</sup>* JavaScript fundado pelo Facebook, que permite a criação de aplicativos móveis nativos para Android e IOS. Os aplicativos escritos em React Native são semelhantes a aplicações criadas para *Browsers*, usando uma mistura de JavaScript e marcação XML, conhecida como JSX. Deste modo o React Native renderiza Objective-C para IOS e Java para Android. Desta forma o React Native utiliza componentes nativos do sistema operacional (REACT NATIVE, 2019).

O React Native permite a criação rápida de um aplicativo. Em vez de compilar o código toda vez que é inserido uma nova atualização, o aplicativo pode ser recarregado instantaneamente através do *Hot Reloading*. Outro ponto a destacar é a utilização de ferramentas inteligentes de depuração e relatórios de erros. Uma boa alternativa para quem está familiarizado com as ferramentas de desenvolvedor dos navegadores.

A partir do conhecimento das características e vantagens do React Native, optou-se em usar o mesmo para desenvolvimento do aplicativo, proporcionando uma interface moderna e reativa para uma melhor experiência de navegação para o apicultor.

# **5.4.2. Redux**

<span id="page-31-1"></span>Redux é um contêiner de estado previsível para aplicativos JavaScript, que surgiu como um dos vencedores em relação às bibliotecas de fluxo. O Redux foi criado por Dan Abramov e Andrew Clark com o intuito de entender as mudanças no fluxo de dados que acontecem na aplicação. Depois da criação do Redux ambos foram contratados pelo facebook para fazer parte do time de desenvolvimento do React (BANKS; PORCELLO, 2017).

O Redux simplifica os conceitos de fluxo removendo o *dispacher* e representando o estado de aplicação com um único objeto imutável chamado de *store.* O redux também conta com *reducers,* funções puras que não fazem parte do fluxo padrão e que retornam um novo estado com base no estado atual da ação.

<sup>4</sup> Framework - É um conjunto de bibliotecas unidas para prover uma funcionalidade genérica

### **Figura 6 - Exemplo de aplicação sem e com Redux**

<span id="page-32-0"></span>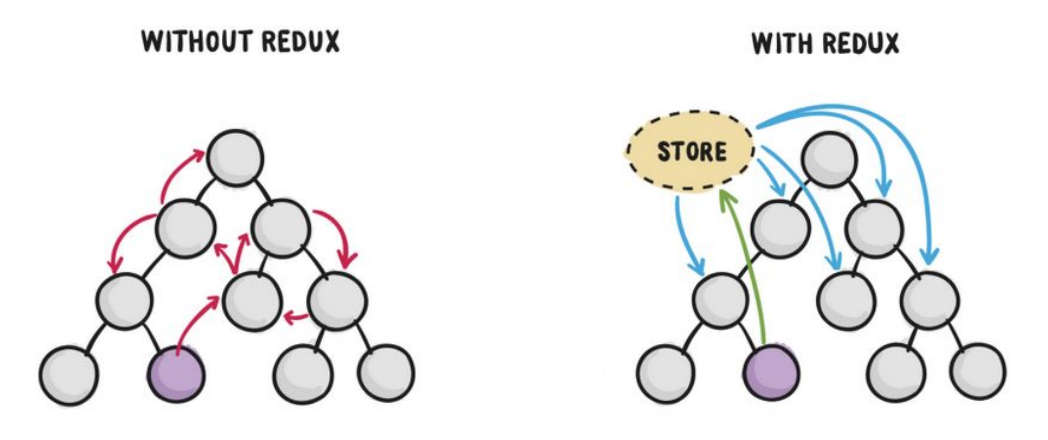

Fonte: Página do medium<sup>5</sup>

A imagens acima ilustram melhor como funciona a evolução de estados de uma aplicação. A criação de uma única store simplifica a transição de estado dos componentes, retirando assim a responsabilidade de cada componente de guardar o seu estado e compartilhar entre os demais quando necessário.

# **5.4.3. Laravel**

<span id="page-32-1"></span>O Laravel é um framework PHP para desenvolvimento *web*, baseado na arquitetura MVC. Este *framework* foi idealizado por Taylor Otwell, e teve a sua primeira versão beta lançada em junho de 2011, dessa data em diante novas versões foram desenvolvidas e novas funcionalidades acrescentadas(STAUFFER, 2019).

Um dos pilares do Laravel é tentar eliminar a dificuldade de desenvolvimento, facilitando tarefas comuns usadas na maioria dos projetos da Web, como autenticação, roteamento, sessões e armazenamento em cache. O desenvolvimento do framework teve como base o melhor de outros framework existentes no mercado, incluindo frameworks implementadas em outras linguagens, com Ruby on Rails, ASP.NET MVC e Sinatra.

O projeto Laravel é baseado na fundação HTTP criada pela Symfony. Ele também depende de outros componentes do Symfony, bem como uma variedade de outras bibliotecas populares, como o Carbon que possibilita uma manipulação de data e hora mais expressiva entre outros.

Para se comunicar com um Banco de Dados o laravel utiliza o Eloquent ORM, uma

<sup>&</sup>lt;sup>5</sup> Disponivel em <<https://medium.com/reactbrasil/iniciando-com-redux-c14ca7b7dcf>> Acesso em Jul. 2019

implementação do ActiveRecord. Esta ferramenta fornece uma gama de funcionalidades que facilitam as operações básicas de uma aplicação (inserção, atualização, busca e exclusão de registros).

APIs Geralmente usam tokens para autenticar usuários e não mantêm o estado da sessão entre solicitações, para esse tipo de caso o Laravel facilita a autenticação usando o Laravel Passport, que fornece uma implementação completa do servidor OAuth2 para seu aplicativo Laravel em questão de minutos.

Outros pontos a se destacar sobre o Laravel é a comunidade muito ativa, boa documentação e uma curva de aprendizado menor do que outros *frameworks.* Diante desses fatores, até mesmo quem nunca trabalhou com nenhum framework não terá muitas dificuldades.

Diante de todas essas facilidades, características positivas e pelo fato do Laravel disponibilizar uma camada específica para a criação de APIs com fácil implementação de serviços como, o serviço de autenticação via *token* usando Laravel Passport e demais serviços essenciais, que se fez justo a escolha do Laravel para o desenvolvimento da API de comunicação do Bee Check.

# **5.4.4. PostgreSQL**

<span id="page-33-0"></span>O PostgreSQL é um sistema de banco de dados objeto-relacional de código aberto que surgiu no ano de 1986 na universidade de Berkeley, Califórnia. O PostgreSQL possui mais de 30 anos de desenvolvimento garantindo uma forte reputação de confiabilidade, robustez de recursos e desempenho.(POSTGRESQL, 2019).

O PostgreSQL utiliza-se do padrão SQL, onde a maioria dos recursos tradicionais exigidos pelo padrão são suportados, apesar de algumas sintaxes ou funções ligeiramente diferente. Os bancos de dados PostgreSQL não possuem limites de tamanho, a única limitação é o hardware onde estão sendo armazenadas as informações. A limitação dá-se em relação às tabelas que possuem um máximo de 32TB por tabela, linhas com até 1.6TB, campos com até 1GB, tabelas com até 1.600 campos e índices ilimitados(MILANI,2008).

De acordo com a base de conhecimentos pública DB-Engines(SOLID IT, 2019), o Postgres ocupa o 4°(quarto) lugar entre os sistemas de banco de dados relacionais mais populares.

O projeto Bee Check não depende exclusivamente do PostgreSQL como ferramenta de

<span id="page-34-0"></span>banco de dados. Toda e qualquer base de dados suportada pelo *framework* Eloquent pode ser utilizada para armazenamento de dados do Bee Check.

#### **5.4.5. Versionamento de código**

Um Sistema de Controle de Versão VCS é um sistema que registra mudanças feitas em um arquivo ou em um grupo de arquivos ao longo do tempo, com o objetivo de gerenciar várias versões em um projeto (GOUVEIA, 2016).

O Git é um sistema de controle de versão de código aberto e gratuito, projetado para lidar com todos os tipos de projeto, desde projetos pequenos pessoais a grandes projetos de empresas. O git proporciona alta velocidade e grande eficiência aos desenvolvedores para trabalhar em seus projetos.

O GitHub é uma plataforma de desenvolvimento de código aberto, que possibilita a hospedagem e revisão de códigos. Ou seja, enquanto o Git é uma ferramenta para versionamento, o Github é um repositório de código online usado por desenvolvedores do mundo todo.

Todo código escrito durante o desenvolvimento da ferramenta Bee Check está armazenado em um repositório no GitHub e as novas versões que serão desenvolvidas também serão monitoradas pelo Git e armazenadas na ferramenta GitHub.

# <span id="page-35-1"></span><span id="page-35-0"></span>**6. RESULTADOS**

# **6.1. Apresentação da Aplicação**

A solução proposta, nomeada Bee Check, é um sistema computacional destinado a apicultura, composto por dois módulos distintos: o módulo do apicultor (aplicativo) e o módulo do técnico ou responsável por acompanhar os apiários (aplicação web). Antes de iniciar a apresentação da aplicação vale ressaltar que, mesmo abordando o desenvolvimento da API (*Application Programming Interface*), este referente trabalho trata-se exclusivamente da construção do módulo do apicultor, ou seja, o desenvolvimento do aplicativo.

Nas sessões seguintes serão exibidas os resultados que foram obtidos após a fase de construção do *software.* Na sessão 6.1.1, será apresentado o esquema básico de comunicação entre os módulos do Bee Check.

#### **6.1.1. Arquitetura de Comunicação**

<span id="page-35-2"></span>A Figura 7, exemplifica graficamente como é realizada a comunicação, o armazenamento e compartilhamento de dados entre os módulos. Dando foco ao fluxo no módulo do apicultor, temos o apicultor que empunhando um *smartphone s*erá capaz de gerenciar seu(s) apiário(s), o aplicativo que irá por meio de solicitações HTTP a *API* e realizar as operações de gerenciamento requeridas pelo apicultor, a API responsável por realizar a comunicação e o banco de dados usado para leitura e registos dos dados.

<span id="page-36-0"></span>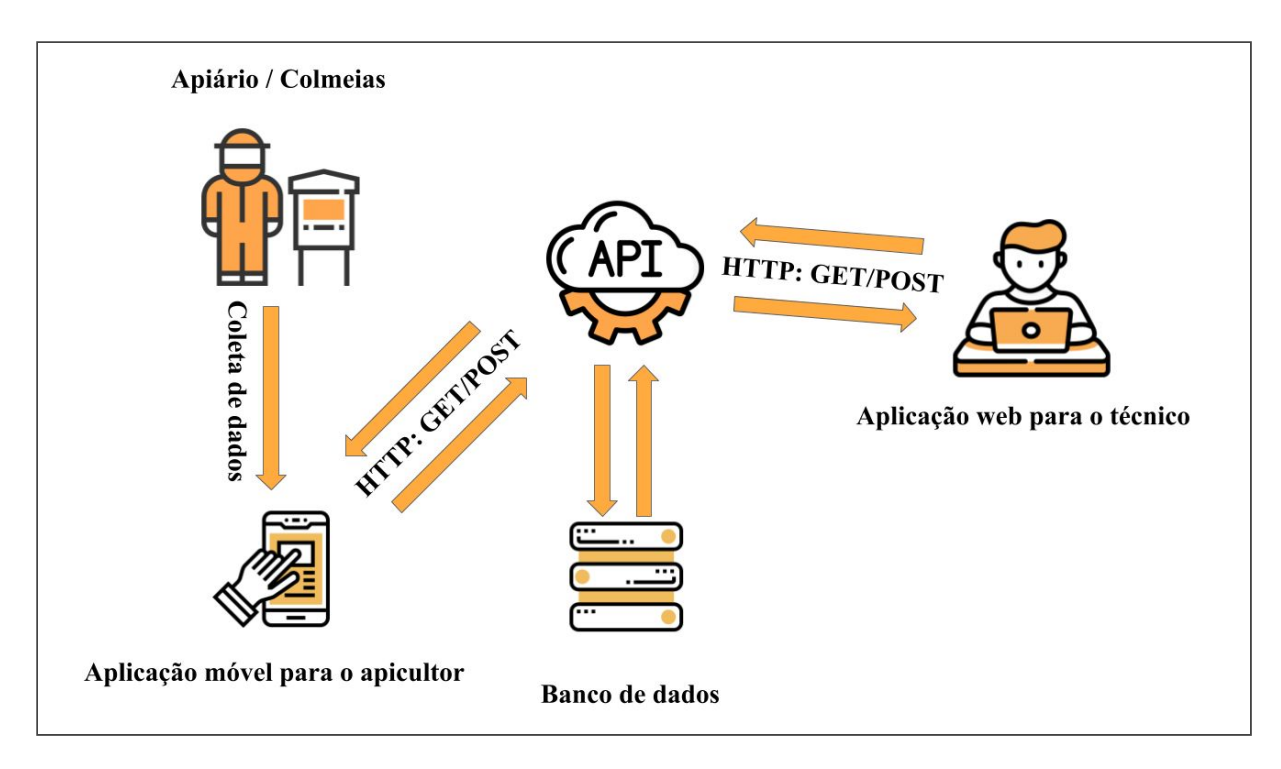

**Figura 7 - Arquitetura de comunicação do Bee Check**

Fonte: Autor

#### **6.1.2. Aplicativo do Apicultor**

<span id="page-36-1"></span>Esta sessão apresentará as telas do aplicativo Bee Check, o mesmo visa sanar as dificuldades abordadas no Capítulo 1.

A Figura 8 exibe a tela de Login e de Menu do aplicativo. Para o apicultor ter acesso às funcionalidades do aplicativo, o mesmo precisa de permissão, essa admissão é concedida por um técnico ou responsável no módulo *web*. Com o acesso permitido o apicultor terá disponível as seguintes funcionalidades: gerenciamento de colmeias, visitas e intervenções. As figuras 9, 10, 11, 12 e 13 detalham melhor sobre cada funcionalidade.

<span id="page-37-0"></span>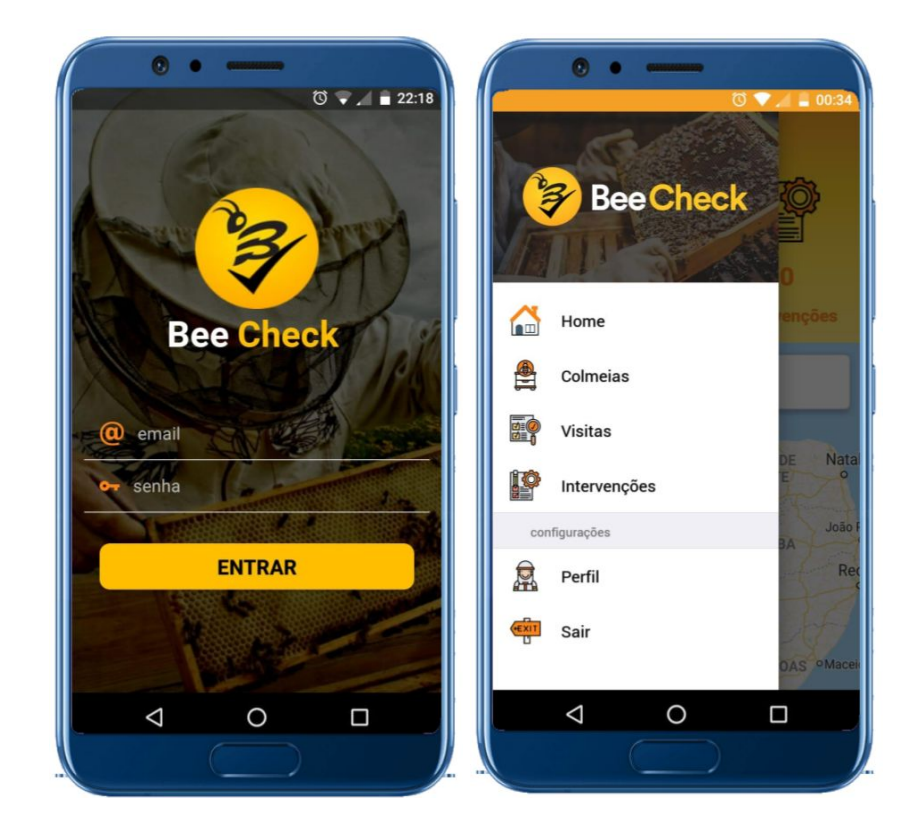

**Figura 8 - Tela de Login e opções de Menu**

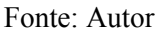

<span id="page-37-1"></span>A [Figura](#page-37-1) 9 apresenta a tela inicial do Bee Check. Está tela é exibida sempre que o aplicativo é aberto. Os principais recursos contidos nesta tela são os informativos com o número de apiários e colmeias e cadastradas, e do mesmo modo, um informativo com o número de intervenções cadastradas para os apiários e colmeias. A mesma também disponibiliza para o apicultor um mapa com a localização de todos os seus apiários.

<span id="page-38-0"></span>**Figura 9 - Tela Inicial**

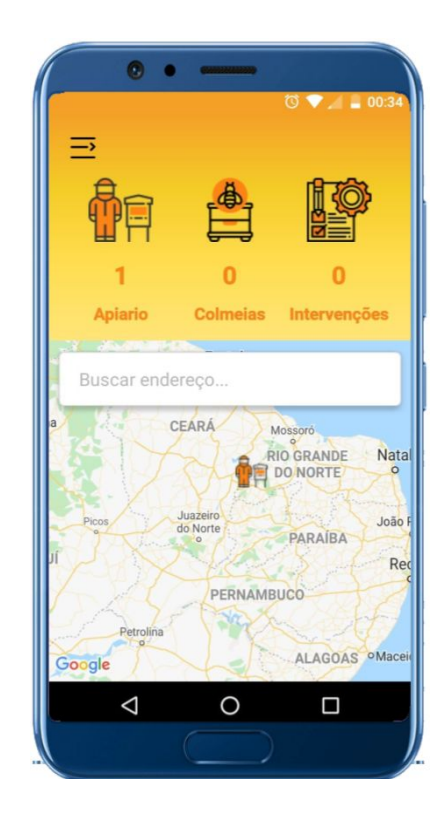

Fonte: Autor

<span id="page-38-1"></span>A [Figura](#page-38-1) 10 mostra a tela de cadastro e de listagem de colmeias. Para cadastrar uma colmeia, o apicultor deve informar um nome ou número identificador, uma breve descrição e opcionalmente anexar uma imagem da mesma, para facilitar a identificação posteriormente nas demais funcionalidades.

<span id="page-39-0"></span>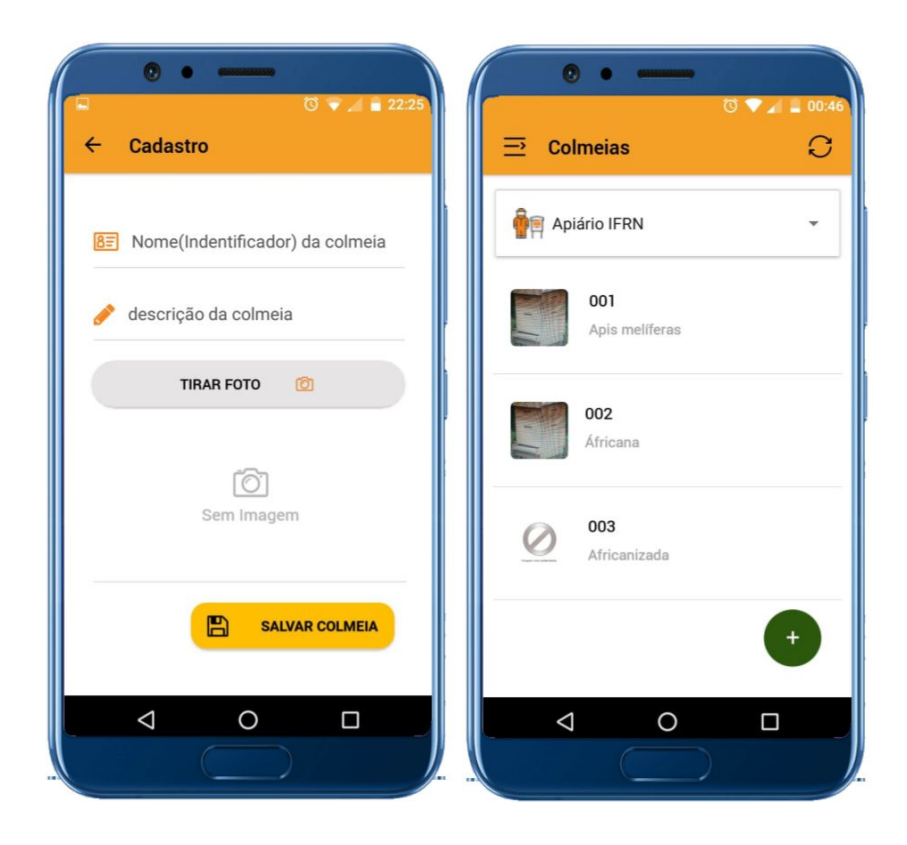

**Figura 10 - Telas de cadastro e listagem de Colmeias**

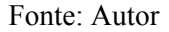

A [Figura](#page-40-0) 11 exibe o primeiro passo do processo do cadastro de visita. Nesta etapa o apicultor responde às questões básicas sobre o apiário. Vale salientar que, as questões expostas neste questionário e também as do questionário apresentado na [Figura](#page-41-0) 12, foram definidos juntamente com professor Antonio Abreu neto, citado no Capítulo 4 e tem como base duas cartilhas da EMBRAPA (Empresa Brasileira de Pesquisa Agropecuária): Manejo produtivo das colméias (LOPES 2006a) e Localização do apiário e instalação das colmeias (LOPES 2006b).

As questões apresentadas na [Figura](#page-40-0) 11, tiveram como base a cartilha denominada Localização do apiário e instalação das colmeias (LOPES 2006b), que engloba os aspectos mais importantes que o local do apiário deve apresentar.

As perguntas elaboradas a serem respondidas nesta etapa são:

- Há água para as abelhas no apiário?
- O apiário está sombreado?
- Há comida para as abelhas no apiário?

<span id="page-40-0"></span>Alguma observação adicional

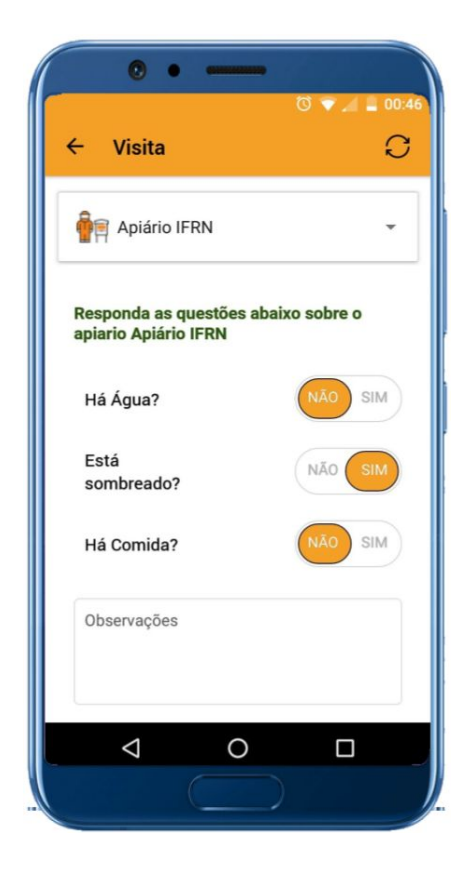

**Figura 11 - Tela de formulário para visita do apiário.**

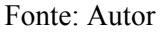

A [Figura](#page-41-1) 12, exibe as telas do segundo passo do processo de realização de uma visita, nesta etapa, o apicultor responde às questões sobre as colmeias. Após respondê-las o apicultor poderá salvar a visita clicando em "Concluir visita".

As questões apresentadas na [Figura](#page-41-1) 12, tiveram como base outra cartilha de LOPES 2006a, a cartilha denominada Manejo produtivo das colméias, compreende todas as técnicas realizadas pelo apicultor para garantir a manutenção das colmeias no apiário e maximizar sua produção.

As perguntas a serem respondidas nesta etapa são:

- Há quantos quadros de mel na colmeia?
- Há quantos quadros de pólen na colmeia?
- Há quantos quadros de cria aberta na colmeia?
- Há quantos quadros de cria fechada na colmeia?
- Existem abelhas mortas no alvado da colmeia?

Há a presença de uma postura na colmeia?

<span id="page-41-0"></span>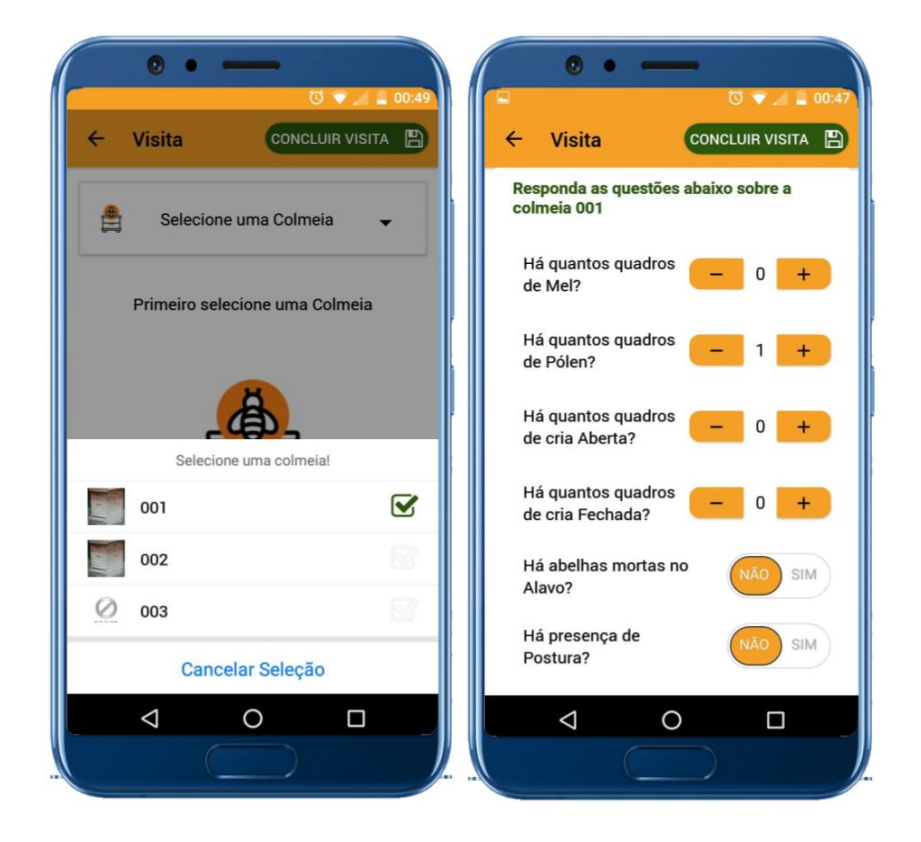

**Figura 12 - Telas de castro de visita**

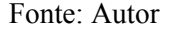

A tela de Listagem de visitas [\(Figura](#page-41-1) 13a), lista todas as visitas cadastradas por apiário, mostrando a data e a quantidade de colmeias visitadas. Cada visita da lista contém a opção de detalhar, [Figura 13](#page-41-1)b.

<span id="page-41-1"></span>A tela de detalhes da visita [Figura](#page-41-1) 13b, apresenta de forma detalhada os dados que foram colhidos durante o encontro. Nesta tela o apicultor tem uma prévia sobre o atual estado do seu apiário. Os dados apresentados são: data da visita, informações da presença de água, comida e sombra, além da quantidade de colmeias visitadas e quantos quadros foram analisados. Vale ressaltar também a opção de remover uma visita, caso o apicultor julgue necessário. Recurso da tela da [Figura](#page-41-1) 13a. Para esta operação basta "arrastar" para o lado, item da lista e "clicar" no botão de remover.

<span id="page-42-0"></span> $\bullet$  $\bullet$ **Detalhes**  $\leftarrow$ C **Visitas** ⋽ Apiario Apiário IFRN **Apiário IFRN** v 21/08/2019 Data: Há Água NĀ( Data: 21 Agosto 2019 Está sombreado NÃO Q  $\overline{2}$ colmeias visitadas Dados das colmeias Colmeias visitadas: 2 Colmeias sen<br>postura: Colmeias com postura: Colmeias con Colmeias sem abelhas mortas abelhas mortas Quadros analizados: Com Mel Com Polén: Cria Fechada Cria Aberta  $\triangleleft$  $\circ$  $\Box$  $\triangle$  $\circ$  $\Box$ 

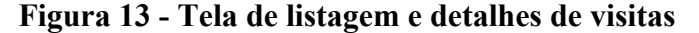

a) Listagem b) Detalhes

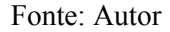

A Figura 14a apresenta a listagem de intervenções que foram prescritas pelo Técnico ou responsável do apiário, as mesas podem ser específicas para um apiário ou colmeia. As informações disponíveis são: o nome do apiário ou colmeia no qual a intervenção deve ser aplicada, a data de início e fim da aplicação e um botão para "detalhar". Ao clicar neste botão o apicultor será redirecionado para a tela de detalhes Figura 14b.

A tela de detalhes Figura 14b, exibe de forma mais detalhada a intervenção, mostrando quem a prescreveu, a prescrição e os dados exibidos na Figura 14a.

<span id="page-43-0"></span>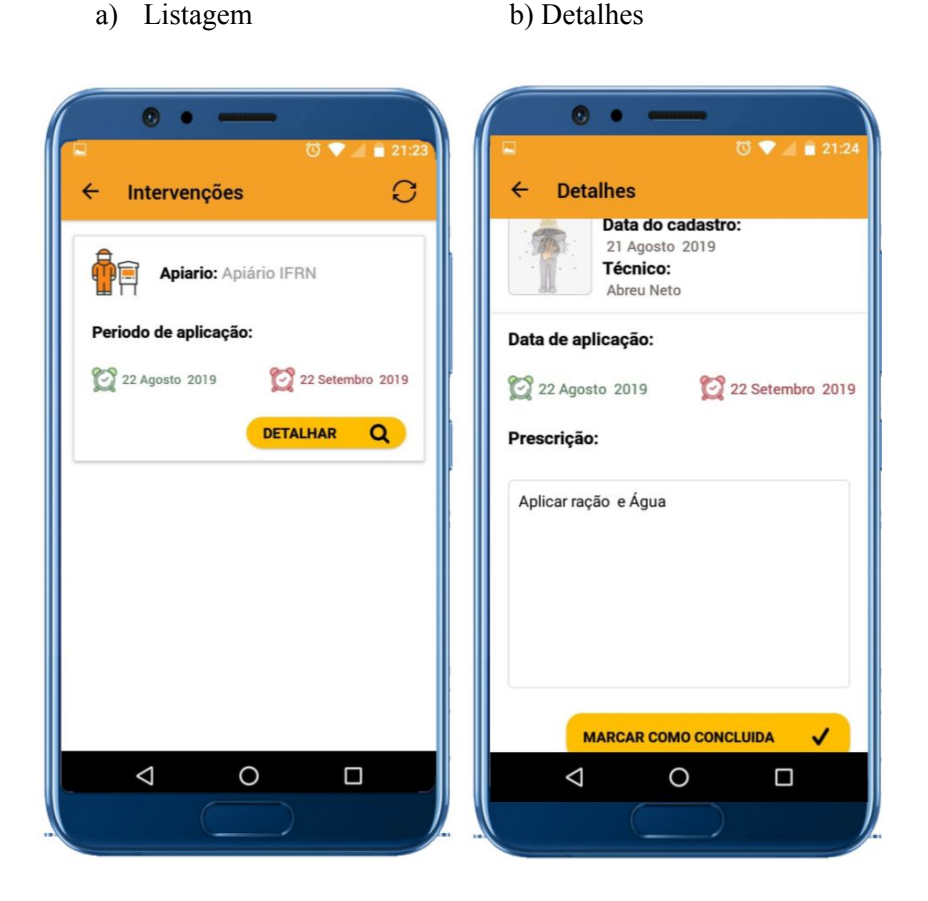

**Figura 14 - Telas de listagem de detalhes de intervenções**

Fonte: Autor

# **6.2. Experimentos**

<span id="page-43-1"></span>O presente aplicativo foi submetido para teste no apiário do IFRN - campus pau dos ferros, contando com o auxílio do professor Dr Antonio Abreu da Silva Neto. Para os testes foram submetidas às seguintes funcionalidades:

- Cadastrar colmeias do apiário;
- Realizar visita nas colmeias;
- Aplicar uma intervenção.

Para permitir a conexão com a API e possibilitar os testes das funcionalidades, utilizou-se a conexão da operadora do *Smartphone,* por ser uma das poucas alternativas que se encontra em regiões afastadas da zona urbana e a única disponível no local.

Os testes de cadastro de colmeias apresentaram resultados parcialmente positivos quanto a coleta das características da colmeia, porém foi possível observar um primeiro problema. Ao submeter uma requisição para adicionar o registro de uma colmeia com imagem utilizando a conexão da operadora, a mesma demorava um excessivo tempo para conclusão e houve casos em que a solicitação não obtinha êxito.

A Figura 15 mostra o momento do cadastro de uma colmeia em uma das visitas realizadas no apiário, a mesma exibe a imagem de uma colmeia e o momento da inserção dos dados.

<span id="page-44-0"></span>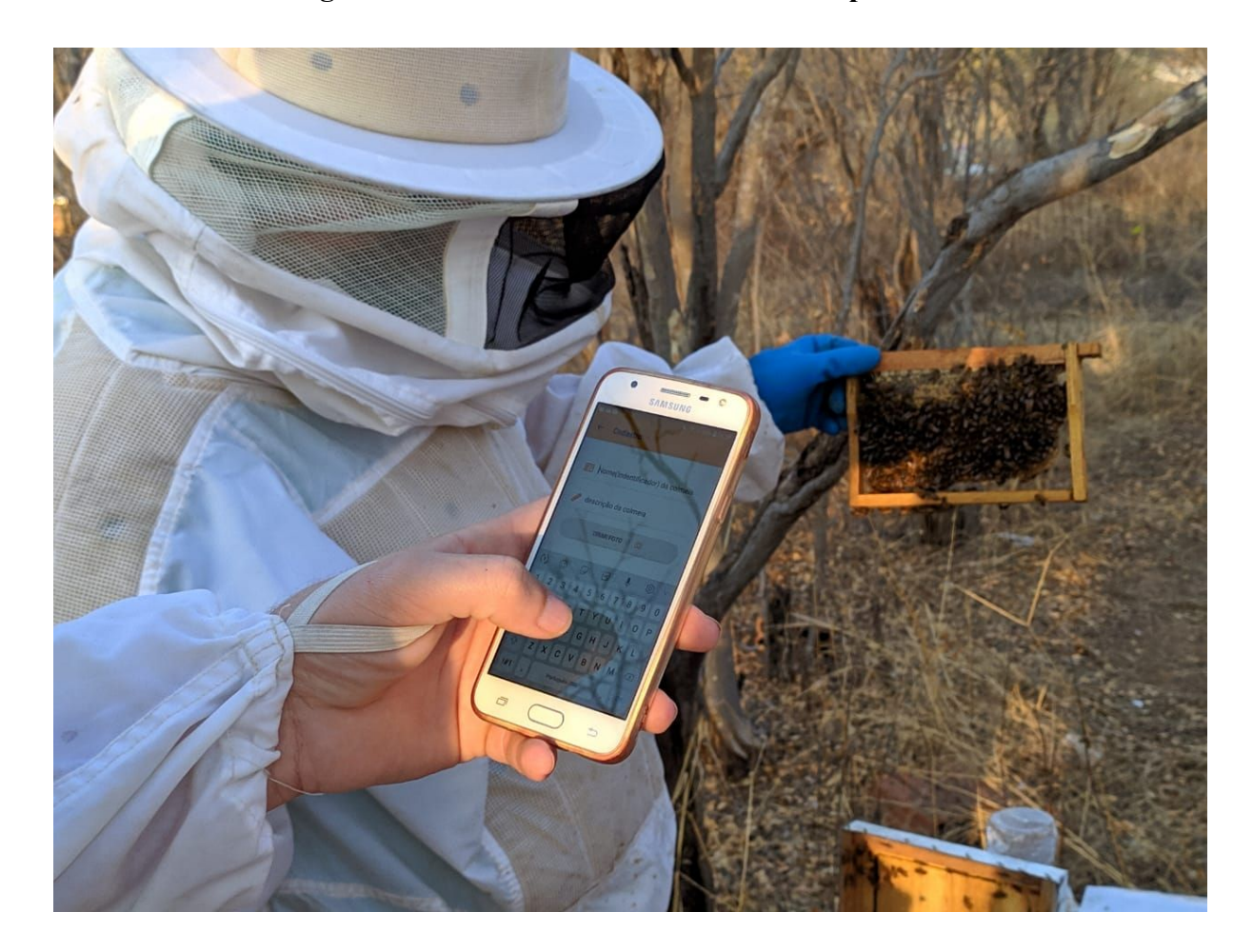

**Figura 15 - Cadastrando uma colmeia no aplicativo**

#### Fonte: Autor

Com as colmeias cadastradas, se fez possível realizar os testes da funcionalidade de visita, durante os testes desta funcionalidade questionou-se ao professor Dr Abreu, se os questionários a serem respondidos no aplicativo atenderiam as necessidades no geral, deixando claro a possibilidade da inserção de novos campos no formulário em novas versões.

As figuras [16](#page-45-0) e [17](#page-46-0) exibem o processo de identificação do estado dos quadros e o registro das informações no aplicativo. No geral essa funcionalidade obteve um resultado

positivo e não foram observados nenhuma adversidade.

# <span id="page-45-0"></span>**Figura 16 - Processo de identificação dos quadros, averiguando a presença de Pólen, Crias e Mel**

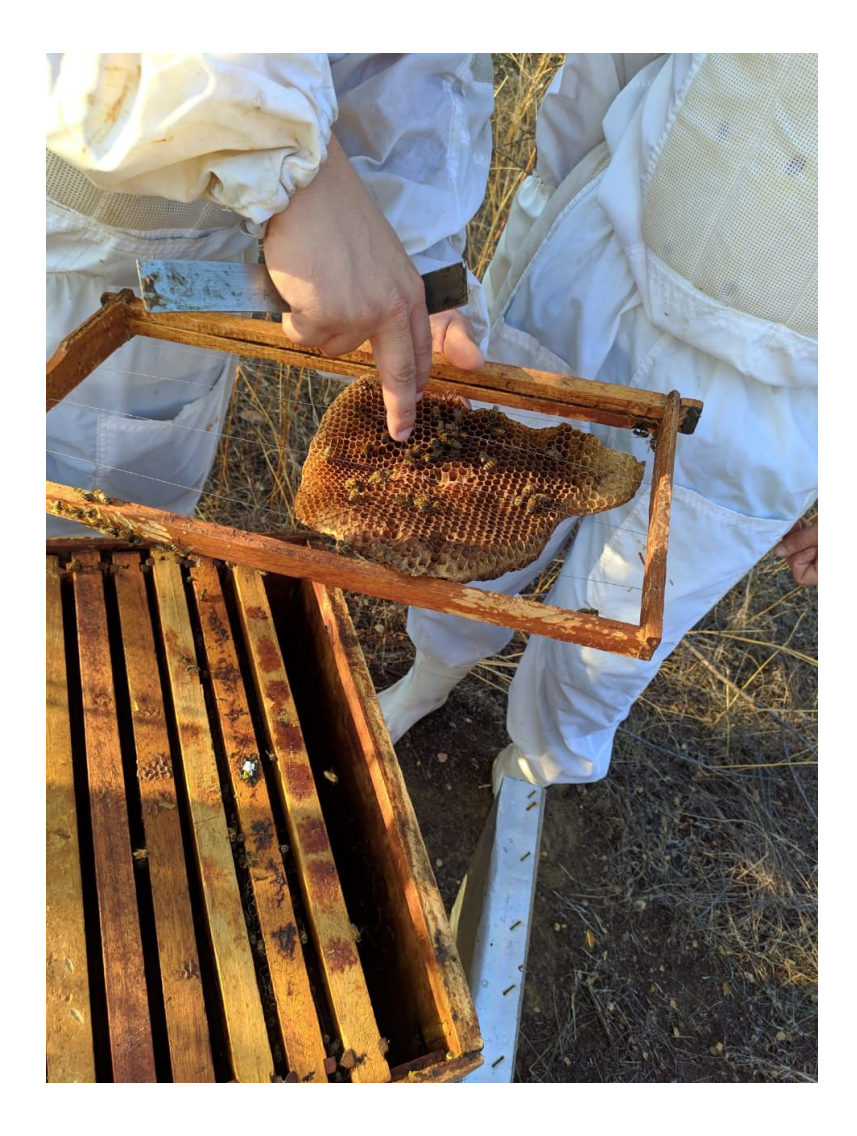

Fonte: Autor

<span id="page-46-0"></span>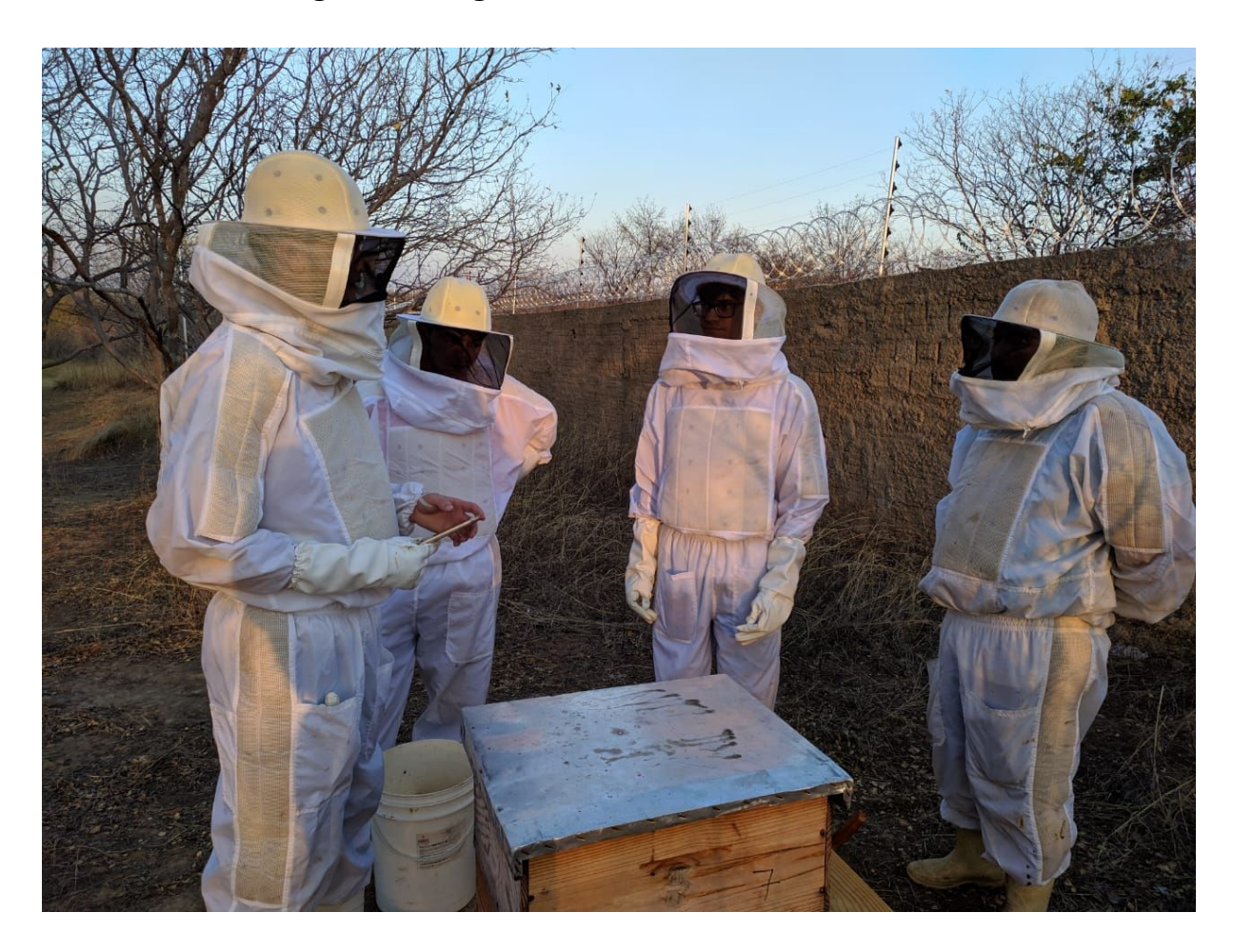

**Figura 17 - Registrando dados da colmeia na visita**

#### Fonte: Autor

As visitas cadastradas durante os testes foram enviadas para a API e disponibilizadas para o responsável. Durante as visitas foi notório a escassez de comida e de água próximo as colmeias, motivos claros para que o responsável ao ver os dados coletados na visita, imediatamente redigisse uma intervenção para o apiário, solicitando a aplicação de alimentação artificial e a inserção de um reservatório de água, assim como o período em que está intervenção deverá ser mantida.

O apiário já se encontrava com um reservatório de água e com aplicação de alimentação artificial através de duas soluções desenvolvidas pelo instituto, Figura 19a e 19b, neste contexto não foi necessário realizar nenhuma intervenção no apiário durante as visitas, mas para fins de teste, simulou-se o cadastro e aplicação da intervenção. Esta funcionalidade também obteve bons resultados e atendeu as necessidades atuais.

A figuras [18](#page-47-0) e 19, retratam o momento em que está sendo realizada a checagem das

colmeias, verificando como as mesmas estão se comportando com a alimentação artificial. Caso alguma adversidade fosse observada neste momento, seria possível adicionar uma visita específica para a colmeia e o responsável conheceria em questão de segundos o que estava se passando na mesma, podendo até prescrever uma intervenção imediata para a colmeia.

<span id="page-47-0"></span>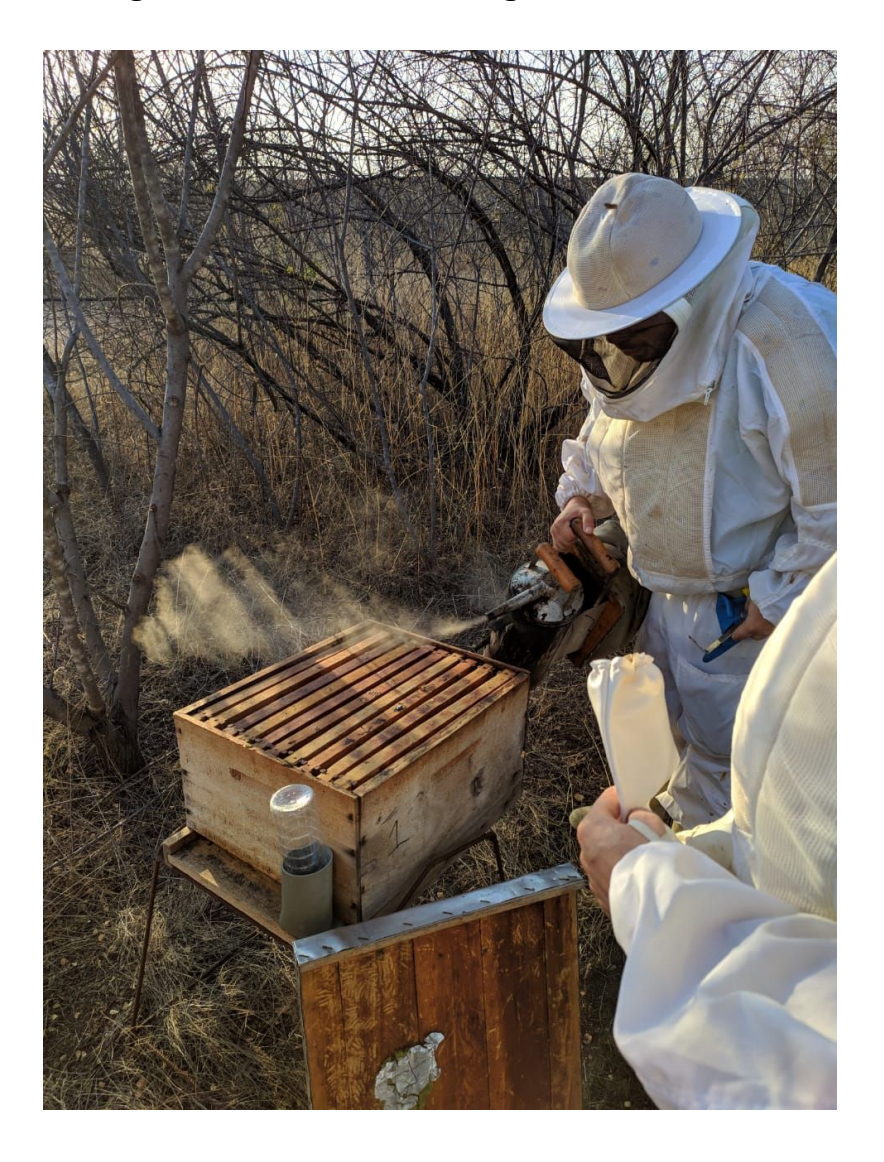

**Figura 18 - Processo de checagem de uma colmeia**

Fonte: Autor

<span id="page-48-0"></span>![](_page_48_Picture_0.jpeg)

**Figura 19 - Aplicação de alimentação artificial em uma colmeia**

Fonte: Autor

# <span id="page-49-0"></span>**7. CONCLUSÕES**

Este trabalho propôs o desenvolvimento de uma aplicativo móvel para auxiliar os apicultores e técnicos ou responsáveis, no monitoramento dos apiários e suas respectivas colmeias, disponibilizando às funcionalidades de cadastro de colmeias assim como o registro de visitas e um serviço de acompanhamento de intervenções prescritas para o apiário ou colmeia.

De acordo com os resultados obtidos durante os testes, pode-se constatar que o aplicativo Bee Check cumpriu parcialmente os objetivos, fornecendo uma ferramenta capaz de auxiliar os apicultores, técnicos ou responsáveis no manejo de seus apiários, deixando claro que algumas imperfeições foram encontradas. Dentre elas, falhas encontrados durante o processo de desenvolvimento e também na fase de teste, podendo destaca-se o problema da conexão com a internet nos locais dos apiários, o que dificultou a comunicação com a API, mas os mesmas serão solucionadas em uma nova versão do projeto.

Os objetivos específicos conseguiram ser totalmente atingidos. Tanto a API quanto a aplicação móvel foram desenvolvidas utilizando ferramentas abertas e gratuitas. O Bee Check inicialmente abrangerá os apiários da cidade de Pau dos Ferros/RN, no entanto, de acordo com a continuação do projeto, correções de bugs e inserção de novas funcionalidades, se expandirá para as demais regiões.

# <span id="page-50-0"></span>**8. TRABALHOS FUTUROS**

Durante o desenvolvimento deste trabalho, observou-se a necessidade de implementar novos recursos e aperfeiçoar os existente, a partir do estágio em que se encontra o Bee check, alguns trabalhos futuros podem ser derivados, dentre estes podemos destacar.

- Desenvolvimento de um sistema de sincronização de arquivos, para possibilitar o cadastro de informações *off-line*.
- Desenvolver um versão do aplicativo para o técnico.
- Adicionar a opção do registro de colheita de mel por colmeia.
- Desenvolver estratégias para extrair padrões das informações coletadas e gerar demonstrativos para auxiliar no manejo.
- Desenvolver um sistema especialista, em que o Bee Check possa alertar possíveis problemas, assim como possíveis soluções, a partir de um perfil traçado dentro do sistema

<span id="page-51-0"></span>Associação Brasileira de Estudos das Abelhas (A.B.E.L.H.A). "**Apicultura no Brasil"**. Site institucional. Disponível em <https://abelha.org.br/apicultura-no-brasil/>. Acesso em: 16 de apr. 2019.

Brazil Let´s Bee. **Associação Brasileira dos exportadores de mel (ABEMEL).** Disponivel em: <http://brazilletsbee.com.br/abemel.aspx> . Acesso em: 28 nov. 2018.

BANKS, Alex; PORCELLO, Eve. **Learning React: functional web development with React and Redux**. " O'Reilly Media, Inc.", 2017.

BARBOSA, Alexandra de Lima et al. **Criação de abelhas (apicultura)**. *Área de Informação da Sede-Col Criar Plantar ABC 500P/500R Saber (INFOTECA-E)*, 2007. a

BARBOSA, Alexandra de Lima et al. Criação de abelhas: apicultura. In: **Embrapa informação tecnológica**. Brasília/ DF, 2007. b

BOTELHO, Diego. O manejo adequado é essencial para quem busca alcançar bons índices zootécnicos. In: **Revista Agropecuária**, 2012. Disponível em: <http://www.revistaagropecuaria.com.br/2012/12/19/o-manejo-adequado-e-essencial-para-qu em-busca-alcancar-bons-indices-zootecnicos/ > Acesso em: 13/12/2019.

DUTRA, Thiago Fernandes Silva. **Beehiveior-Sistema de monitoramento e controle de colmeias de produção apícola**. 2016. Dissertação de Mestrado. Brasil.

FREITAS, B.M. **Apicultura como agronegócio relevante**. In: congresso Brasileiro de apicultura, 16, Congresso brasileiro de Meliponicultura, 2, 2006, Aracajú-SE. Anais ... Confederação Brasileira de Apicultura, 2006.

GOLYNSKI, A. **Avaliação da viabilidade econômica e nível tecnológico da apicultura no Estado do Rio de Janeiro**. Tese (Doutorado em Produção Vegetal) – Universidade Estadual do Norte Fluminense Darcy Ribeiro, Centro de Ciências e Tecnologias Agropecuárias. Campos dos Goytacazes, RJ, 2009. Bibliografia: f. 92 – 101

GOUVEIA, Alexandre. **Engenharia da Computação**. Os serviços de versionamento de código. Mar. 2016. Disponível em:

<https://www.up.edu.br/blogs/engenharia-da-computacao/2016/03/18/os-servicos-de-versiona mento-de-codigo/>. Acesso em: 15 out. 2019

IORDACHE, Bogdan. Caderno do apicultor. V.4. 22 Mar. 2019. Disponível em: <https://play.google.com/store/apps/details?id=com.csg.apiarybook>. Acesso em: 07 mai. 2019

ITAGIBA, M. D. G. O. R. **Noções básicas sobre a criação de abelhas**. São Paulo: Livraria Nobel S.A., 199

LOPES, Maria Teresa do Rêgo. et al. **Manejo produtivo das colméias**. 2006. 39 p . Embrapa Meio- Norte, Teresinha, 2006. a

LOPES, Maria Teresa do Rêgo. et al. **Localização do Apiário e Instalação das Colméias.** 2006. 39 p . Embrapa Meio- Norte, Teresinha, 2006. b

LUIZ, Gardiego (Comp.). **Controle Zootécnico na empresa rural:** Por onde começar?. 2016. Disponível em: <http://blog.esteiogestao.com.br/index.php/2016/05/20/controle-zootecnico-na-empresa-ruralpor-onde-comecar/>. Acesso em: 20 mai. 2019.

LÔBO, Raimundo Nonato Braga. **Importância da escrituração zootécnica para o desenvolvimento da caprino-ovinocultura.** 2011. Disponível em: <http://srvgen.cnpc.embrapa.br/pagina/escrit.php> Acesso em: 16 mai. de 2019

MARTINS, Edson Scotti. **Capacitação do apicultor**: o caminho para o aumento da produtividade e da qualidade do mel. 2011.

MILANI, André. **PostgreSQL-Guia do Programador**. Novatec Editora, 2008.

OLIVEIRA, Jorge de. A Abelha, o Urso e o Homem, uma relação milenar. 2010.

PAS Indústria. Manual de segurança e Qualidade para Apicultura. In: **SEBRAE/NA,** Brasília,2009,p.48

PIRES, R.M.C. **Qualidade do mel de abelhas Apis mellifera Linnaeus, 1758 produzido no Piauí**. 2011. 90f. Dissertação (Mestrado em Alimentos e Nutrição) – Universidade Federal do Piauí..., Teresina, 2011.

PINTO, Luis Adriano Alves. **Construção de aplicativo para o planejamento e gestão da produção apícola no Centro Paulista**. 2016. 88 f. Dissertação (Mestrado) – Faculdade de Zootecnia e Engenharia de Alimentos, Universidade de São Paulo, Pirassununga, 2016.

POSTGRESQL. <Disponível em: <https://www.postgresql.org/about/> Acesso em: 4 Ago. de 2019.

REACT NATIVE. **Build native mobile apps using JavaScript and React**, 2019. Disponível em: <https://facebook.github.io/react-native> Acesso em: 02 Ago. de 2019.

ROYER, K.J et al. **Análise físico-química do mel de Apis mellifera do município de Santa Helena** – PR; SAFRA 2012/2013. IN Anais...: XXIV CONGRESSO BRASILEIRO DE ZOOTECNIA Universidade Federal do Espírito Santo Vitória ES, 12 a 14 de maio de 2014.

SENAR - Serviço Nacional de Aprendizagem Rural. **Abelhas Apis mellifera:** instalação do apiário / Serviço Nacional de Aprendizagem Rural. -- 3. ed. Brasília: SENAR, 2011

SILVA, RA da et al. Composição e propriedades terapêuticas do mel de abelha. **Alimentos e Nutrição Araraquara**, v. 17, n. 1, p. 113-120, 2008.

SOUZA, Darcet Costa (Org.). **APICULTURA:** MANUAL DO AGENTE DE DESENVOLVIMENTO RURAL. 2. ed. Brasilia: Sebrae, 2007. 183 p. Disponível em: <http://www.bibliotecas.sebrae.com.br/chronus/ARQUIVOS\_CHRONUS/bds/bds.nsf/E1FB6 C578922890F8325739200634514/\$File/NT000372DA.pdf>. Acesso em: 20 maio 2019.

SOUZA, D. C. **Apicultura**: Manual do agente de desenvolvimento Rural. 2 ed. Brasília – DF: SEBRAE, 2004.

SOLID IT. **DB-Engine Ranking**. DB-Engines Ranking of Relational DBMS, 2019. Disponível em <https://db-engines.com/en/ranking/relational+dbms>. Acesso em 4 Ago. de 2019.

SOMMERVILLE, Ian. **Engenharia de Software**. 8ª ed. São Paulo: Pearson Addison-Wesley, 2007

STAUFFER, Matt. **Laravel: Up & Running: A Framework for Building Modern PHP Apps**. O'Reilly Media, 2019.

VALENTIM, Marta Lígia Pomim. **Gestão, mediação e uso da informação**. SciELO-Editora UNESP, 2010.

VALOTO, Ângelo Daniel; RONDO, Marechal Candido. **APICULTURA**. 2007 p. 1-17.

VIDAL, M. F. Produção de mel na área de atuação do BNB entre 2011 e 2016. **Caderno Setorial ETENE,** v. 3, 2018.

WOLFF, Luiz Fernando, et al. **Localização do apiário e instalação das colméias**. Embrapa Meio-Norte-Documentos (INFOTECA-E), 2006.